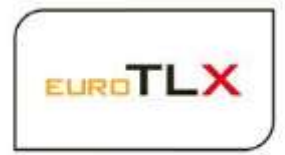

## **MIT502 EuroTLX – Millennium Exchange**

## Guide to EuroTLX application Certification

1.4 September 2018

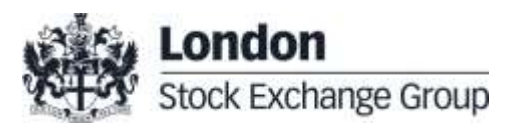

1-Oct-18

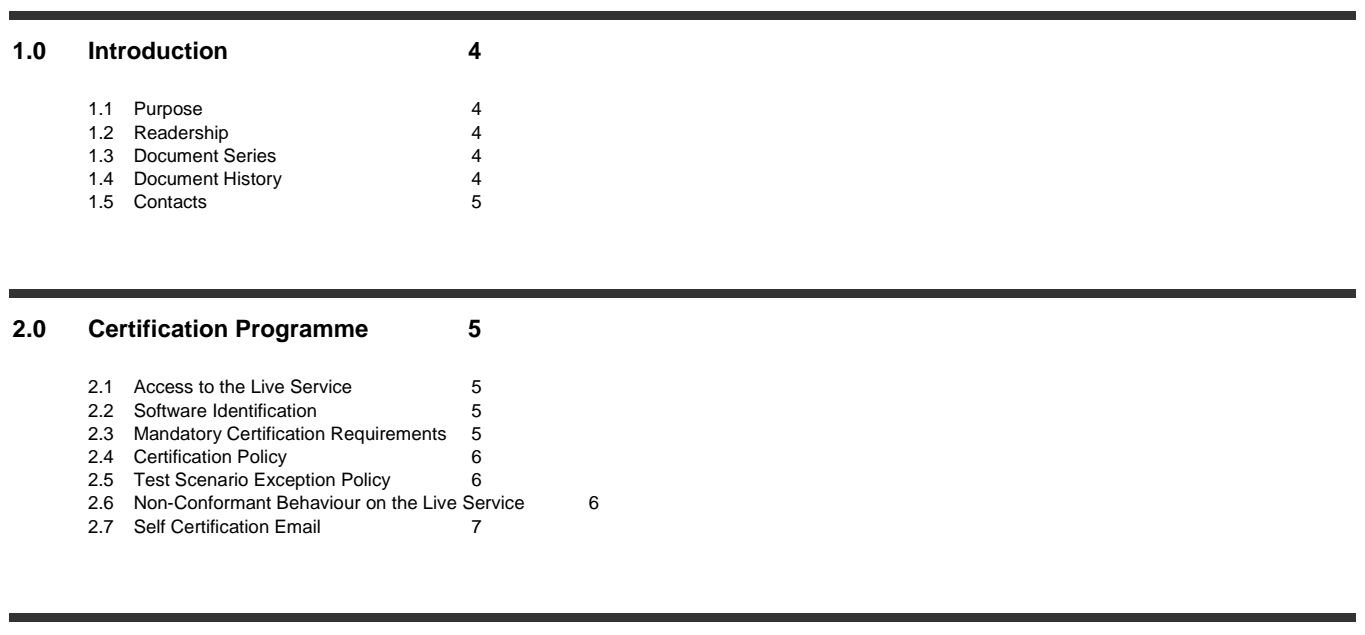

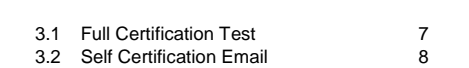

**3.0 [Certification Process](#page-6-1) 7**

#### **4.0 [Required and Mandatory Test Guidance](#page-8-0) 9**

4.1 [Required functionalities for trading](#page-8-1) applications 9

- 4.2 [Mandatory functionalities and Certification Passport for EuroTLX](#page-8-2) 9
- 4.3 [Mandatory Own Trade Book Downloads](#page-8-3) 9
- 4.4 [Mandatory Replay and Recovery for All Market Data Interfaces](#page-9-0) 10

#### **5.0 [Certification Test Scenarios](#page-9-1) 10**

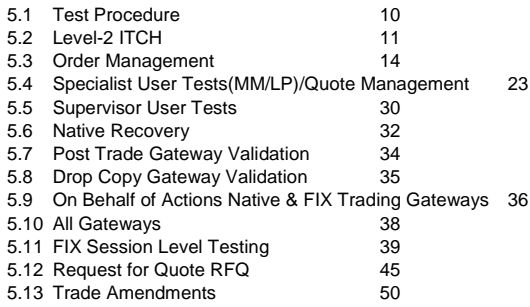

1-Oct-18

## **Disclaimer**

The London Stock Exchange Group has taken reasonable efforts to ensure that the information contained in this publication is correct at the time of going to press, but shall not be liable for decisions made in reliance on it. The London Stock Exchange Group will endeavour to provide notice to customers of changes being made to this document, but this notice cannot always be guaranteed. Therefore, please note that this publication may be updated at any time. The information contained is therefore for guidance only.

1-Oct-18

### <span id="page-3-0"></span>**1.0 Introduction**

#### <span id="page-3-1"></span>**1.1 Purpose**

The purpose of this document is to provide customers with a detailed overview of the Certification service.

### <span id="page-3-2"></span>**1.2 Readership**

This document is particularly relevant to software developers, system testers and anyone else involved in developing a software application for use on any of the Live Services.

This document should be read in conjunction with EuroTLX Millennium Technical Specifications and the product specific "Guide to Testing Services" documents. Together, these documents provide all of the relevant information that customers require to develop and certify to the services.

#### <span id="page-3-3"></span>**1.3 Document Series**

This document is part of a series of Customer Testing documents that are available to customers. The other documents are:

MIT501 - EUROTLX- Guide to Testing Services MIT503 - EUROTLX - [Full Certification Test Report](http://www.borsaitaliana.it/borsaitaliana/gestione-mercati/migrazionemillenniumit-mit/mit503-bit-fullcertificationtestreport.xls)

#### <span id="page-3-4"></span>**1.4 Document History**

This document has been through the following iterations:

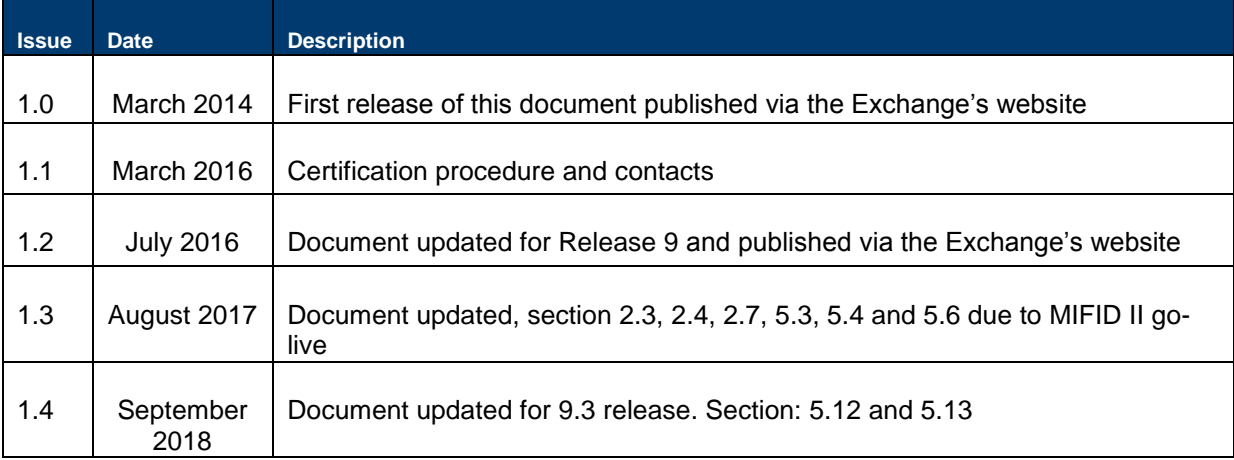

1-Oct-18

### <span id="page-4-0"></span>**1.5 Contacts**

Please contact Market access Italy team if you have any functional questions about conformance procedures

- Phone Number: **+39 02 72426668**
- Email: [market-access@borsaitaliana.it](mailto:market-access@borsaitaliana.it)

### <span id="page-4-1"></span>**2.0 Certification Programme**

The Certification Programme is based on regulatory compliance supporting interoperability against the three eligible London Stock Exchange Group (LSEG) venues.

The following Certification Programme applies to anyone connecting a software application to an LSEG Live Service. A Live service is any production Trading or Information Services environment across LSEG.

Under EU and national regulatory requirements (including the ESMA Guidelines on Systems and Controls in a Highly Automated Trading Environment) the eligible LSEG venues are required to have procedures and arrangements to ensure fair and orderly trading. This includes requirements for physical and electronic security to protect systems from misuse or unauthorised access and to ensure the integrity of the data that is part of or passes through the systems. The eligible venues are required to undertake standardised certification testing to ensure that members and participants systems used to access the venues have a minimum level of functionality that is compatible with fair and orderly trading on those venues.

Customer non-compliance with this certification programme may constitute a breach of the eligible venue terms and conditions or rules.

### <span id="page-4-2"></span>**2.1 Access to the Live Service**

Access to the LSEG Live Services is permitted only when a customer"s software application has been certified as being fit for purpose.

### <span id="page-4-3"></span>**2.2 Software Identification**

All customer software must be identifiable by a software name and version number. Software applications that do not have both a name and version number will not be certified. Certification is limited to a single version of the named software.

### <span id="page-4-4"></span>**2.3 Mandatory Certification Requirements**

Customer confirms that the certified application is fully conformant to all aspects of the GTP and MITCH Technical Specifications and technically behaves as described in the MITCH – MIT301 and

1-Oct-18

MIT303 and GTP002 documents. Customer also confirms that its application correctly receives and manages all the market data messages the customer is interested in receiving and managing.

Customer confirms that the certified trading application is fully conformant to all aspects of the Technical Specifications. Customer also confirms that its application has in place the following controls:

- limits on transaction per second sent by Trading sessions (Comp IDs)
- limits on order quantity and order countervalue
- order and trade price limits against static and dynamic controls prices

### <span id="page-5-0"></span>**2.4 Certification Policy**

Customers are required to certify or re-certify their applications under the following conditions:

- Prior to use the application in the live environment (for new applications);
- The customer modifies the software in any way that directly impacts LSEG interfaces. This includes but is not limited to updates to Gateways, Order Management, Execution Management and Quote Management Software;
- The Exchange upgrades its production environment to a later version of software;
- The customer is requested to re-certify their application by the relevant venue

If no certifications have been performed during a solar year (because any of the previous conditions occurred), the customer will be asked to self-certify (by sending an email to the relevant Trading Venue team that look after certifications) that no changes have been applied to the application since the last certification.

#### <span id="page-5-1"></span>**2.5 Test Scenario Exception Policy**

Customers only need to complete the test cases relating to the functionality that they will use on the Live Services. If a customer"s application does not support the functionality described in a particular test scenario and they do not intend to complete the scenario during the test, this must be agreed.

### <span id="page-5-2"></span>**2.6 Non-Conformant Behaviour on the Live Service**

Any non-conformant behaviour by a customer"s software application on the Live Services may lead to the software applicationbeing disconnected and not re-connected until it has been recertified and the non-conformant behaviour corrected.

1-Oct-18

### <span id="page-6-0"></span>**2.7 Self Certification Email**

If no certifications have been performed during a solar year (because any of the conditions reported in §2.4 occurred), the customer will be asked to self-certify (by sending an email) that no changes have been applied to the application since the last certification. Email confirmation should be sent to **Market-access@borsaitaliana.it** 

### <span id="page-6-1"></span>**3.0 Certification Process**

The Certification Process is an integral part of the Certification Programme

Mandatory testing will be required for all applications that wish to connect to the production environment and mandatory functions will need to be tested in order to confirm conformant behaviour.

Customers should consider their software application"s "production ready" before attempting the test. Customers should also read and familiarise themselves with this document and the Market and Product Specific Testing documents. These documents contain important guidance that must be read before completing the certification process. When ready to take the test, customers should complete the following steps:

- Customers should contact Market Access Italy to provide the software name and version
- The Market Access team will then confirm whether a Full Certification Test or a Self Certification email is required and forward the relevant Certification Test Report to the customer.

### <span id="page-6-2"></span>**3.1 Full Certification Test**

#### **Before Taking the Test**

The Market Access team for Milan markets will be available to assist participants in completing part of their certification test by performing both mandatory and optional functions.

Customers must identify the venue and the test scenarios supported by their application, by ticking the relevant boxes on the Certification Test Report

The report form must then be sent to:

o [Market-access@borsaitaliana.it](mailto:Market-access@borsaitaliana.it) .

This is a formal record of the software application that is being certified.

Customers should save a copy of the test report as they will be required to use it during the test to record their test results.

1-Oct-18

#### **During the Test**

Customers should complete the full set of uncoordinated test cycles described in Section 5 and inform the Market access Italy Team when this has been completed. If required Borsa Italiana can provide some limited support during this phase.

Customers should record the test results on MIT503 – EurtoTLX-Full Certification Test Report using the test procedure shown at the start of section 5. Customers are required to complete all test scenarios previously marked on the Full Certification Test Report. If a customer does not complete a pre-agreed test scenario, the test will fail.

When all of the uncoordinated test scenarios have been completed, the customer must then complete a set of coordinated test scenarios, assisted by a tester.

The customer can repeat this part as many times as necessary, however additional test sessions may have to be booked if the testing exceeds two hours.

When all test scenarios have been completed, the customer should email the completed Full Certification Test Report to the tester. The email should be addressed [Market](mailto:Market-access@borsaitaliana.it)[access@borsaitaliana.it.](mailto:Market-access@borsaitaliana.it)

#### **After the Test**

After the test the tester will check the details on the completed Full Certification Test Report and review the log files for the completed test scenarios. A report is generated detailing how the customer"s application has performed during the test. If no re-testing is required, he report will be sent to the customer to sign off the application as fit for purpose and ready for access to the Live Services

The following items are checked:

- The functional behaviour and message sequencing in each scenario
- If the session was maintained for the entire period or if it dropped
- If any errors were produced over the time period

If multiple interfaces were included in the test, the results are concatenated into a single report.

The report will be run specifying a time ranged limited to a single day.

If the customer is required to repeat any of the testing they should do so within 24 hours of the original test.

#### <span id="page-7-0"></span>**3.2 Self Certification Email**

Customers who have not made any changes to their software may send an email confirming that their software has not changed since the last full certification. The software name and version must be the

same as that listed on the last full certification test. Only one test in the year period may be a self certification email.

Email confirmation should be sent to [Market-access@borsaitaliana.it](mailto:Market-access@borsaitaliana.it) .

**By returning the signed copy of the Certification Test Report Certification Checklist, the customer is confirming that their application is fully conformant to all aspects of the Millennium Technical Specifications and technically behaves as described in the guidance given in both this document and the guide to testing.** 

### <span id="page-8-0"></span>**4.0 Required and Mandatory Test Guidance**

### <span id="page-8-1"></span>**4.1 Required functionalities for trading applications**

All Trading customers are required to develop and certify all the functionalities according to their profile in Production environment. Specifically, software applications dedicated to Broker activities (CompIDs TX\*) should be certified for Continuous Trading/Order Management test cases. Software applications for Liquidity Providers should be certified for all trading test cases accordingly to their supported functionalities. Software applications supporting RFQ functionality have to certify the RFQ test according to the supported functionality (submit/response). An indication on whether the test is Required is reported in the document MIT503 - Full Certification Test Report.

#### <span id="page-8-2"></span>**4.2 Mandatory functionalities and Certification Passport for EuroTLX**

All customers application which have successfully passed the conformance test for Borsa Italiana Markets, could obtain the Passport for Euro-TLX under the following conditions:

- The software certification period has not been expired (Annual Certification Policy LSEG)
- The software code has not been changed from Borsa Italiana certified version
- The customer is requested to perform on TLX CDS the test cases TLX-005, TLX-09d, TLX-015b,TLX-15c,
- The customer is required to fill "Yes" (Y) in the column "Completed on Borsa Italiana Markets" in Mit503 report for the all supported functionalities already certified on Borsa Italiana Markets.

### <span id="page-8-3"></span>**4.3 Mandatory Own Trade Book Downloads**

All Trading customers on the London Stock Exchange are required to develop and certify that their application can use the Own Trade Book Download service on the Post Trade Gateway. This is mandatory for all trading applications. This functionality enables firms to be able to recover in the event of a site failure at the London Stock Exchange or Customer Site without the need to request trade details from the Exchange.

Note: This is only mandatory for trading participants of the London Stock Exchange. This functionality is optional for participants of Turquoise, Borsa Italiana and Euro-TLX markets.

### <span id="page-9-0"></span>**4.4 Mandatory Replay and Recovery for All Market Data Interfaces**

The use of both the Replay and Recovery channels is mandatory for all customers on all Market Data Gateways. Customers are required to confirm that their software applications can use both of these services. A Market Data Failover and Recovery Service is available on the Customer Development Service.

The level of the request (segment, channel or instrument) or the type of request (snapshot for order books, statistics or other) is not mandated but should mirror how the application will work in the production environment.

Note: Request limits are applied to both the Replay and Recovery services, limiting the number of recovery actions a customer can perform in a day.

#### <span id="page-9-1"></span>**5.0 Certification Test Scenarios**

### <span id="page-9-2"></span>**5.1 Test Procedure**

Before proceeding with the certification test, customers must identify which scenarios are applicable and mark these on the Test Report.

Customers must perform all of the steps in each of the test scenarios and record the results in the relevant sections of the Test Report.

When documenting the test results, customers should include all information as requested in each of the steps, such as Order IDs, QuoteMsg IDs and Security IDs.

If the result does not match the expected result, the customer should still record it in the relevant section of the certification test report and in the comments section including the following:

- Order IDs/ QuoteMsg IDs (if any)
- Security ID
- Time of the order/quote/operation submission/execution
- Any information which may be helpful in troubleshooting the error

1-Oct-18

Unless a log off or disconnect request is specified in the test case the customer should complete all test cases without logging off or disconnecting. If there are any unexpected log offs or disconnects, these should be documented in the comments section of the certification test report.

#### **Note**

According to official documentation participants have to ensure that each transaction sent to the platform contains an identifier that is unique for a trading day for each User (i.e. CompID for FIX). Please refer to test case TLX-005 in order to autocertify the required behaviour of application to be certified.

All test scenarios marked as mandatory must be completed unless an exception has been granted by the Technical Account Manager

Gateway connections and User IDs should be checked at least 2 working days before planned execution date

### <span id="page-10-0"></span>**5.2 Level-2 ITCH**

### 5.2.1 **ITCH Replay Request**

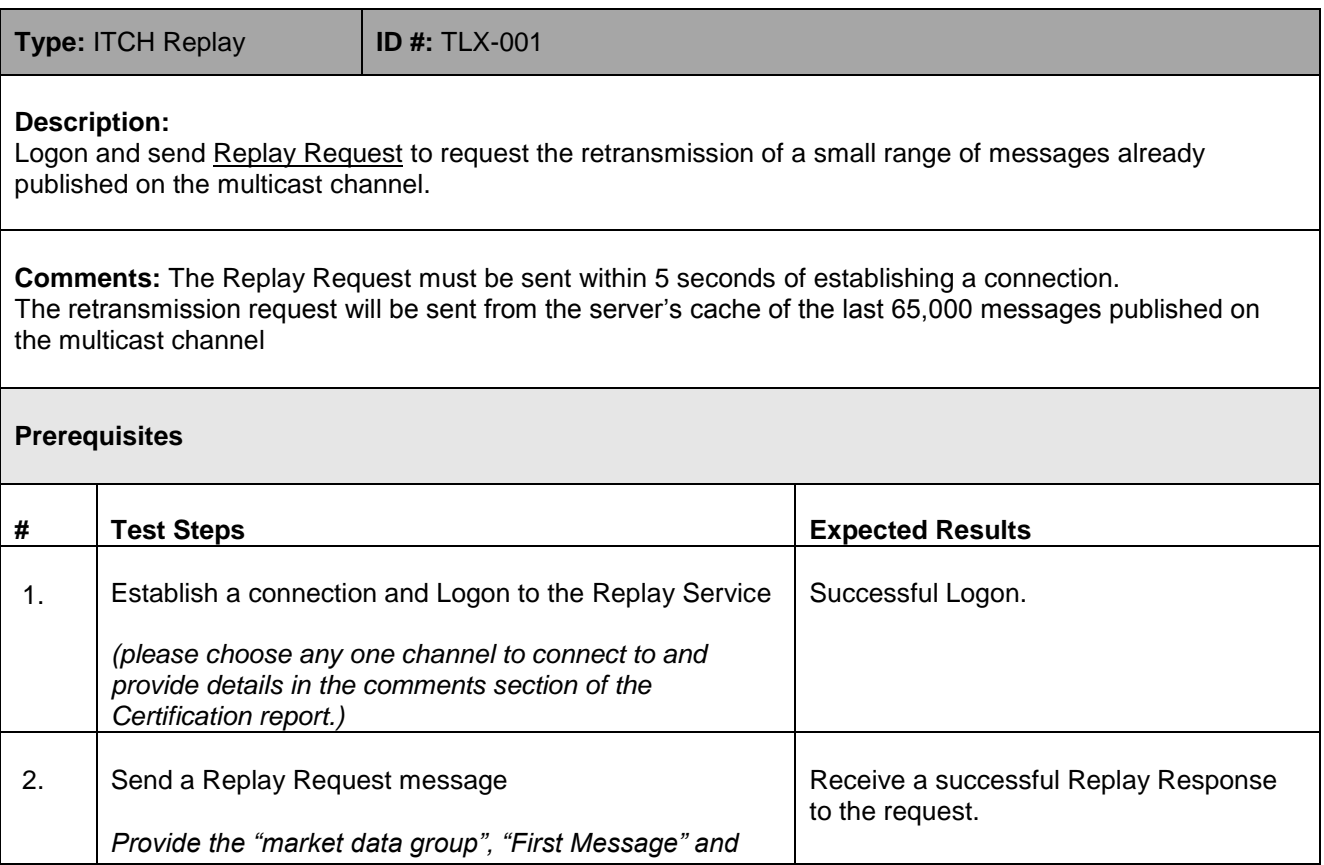

## **User Guide** 1-Oct-18

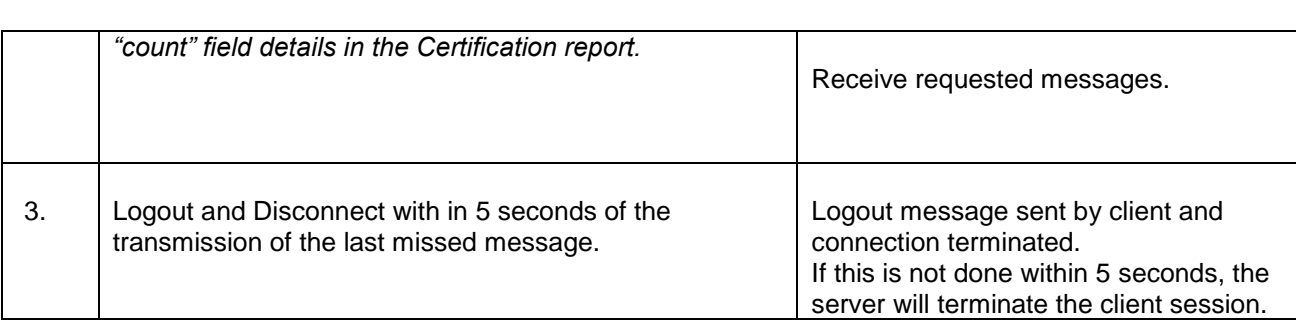

## 5.2.2 **ITCH Snapshot for Instrument**

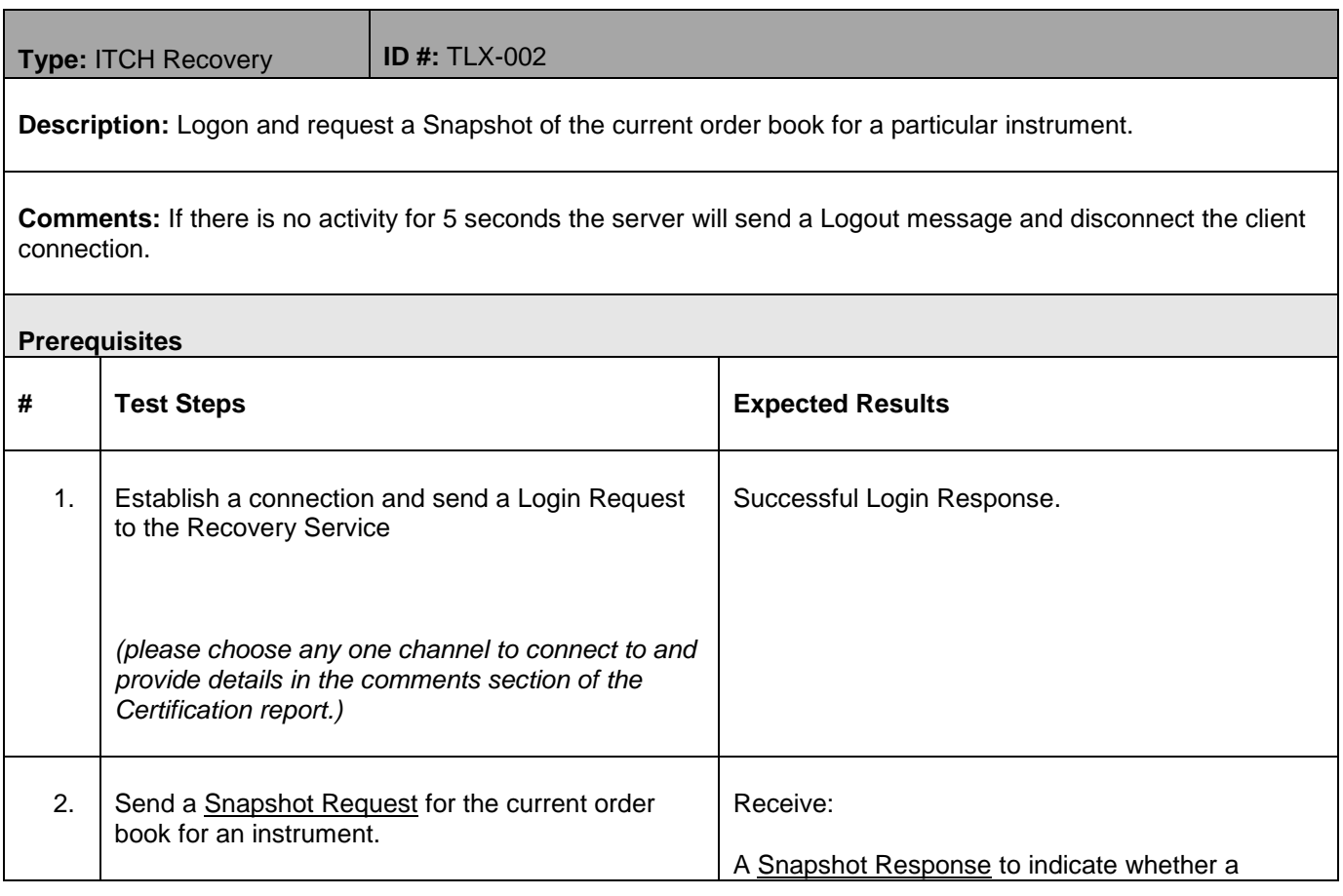

1-Oct-18

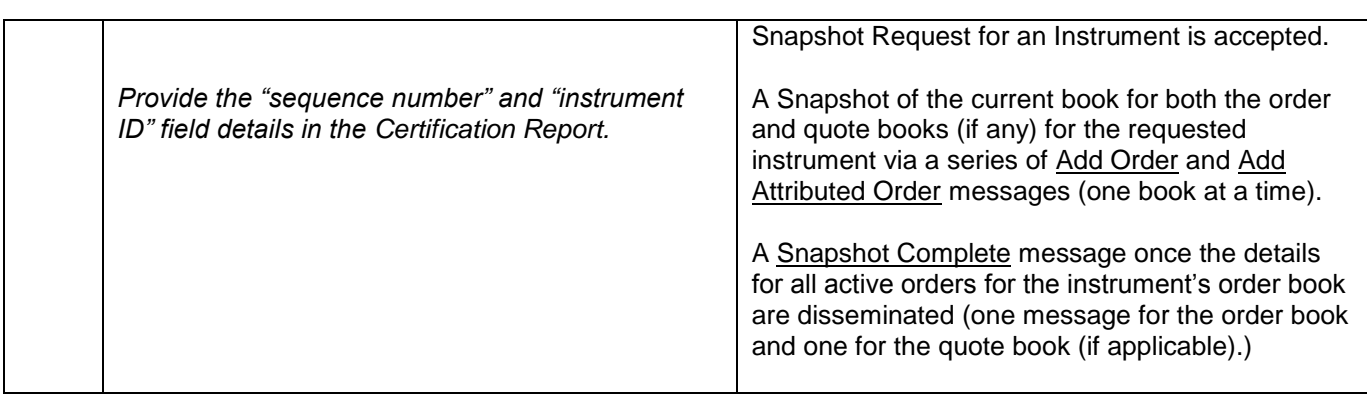

## 5.2.3 **ITCH Snapshot for Segment**

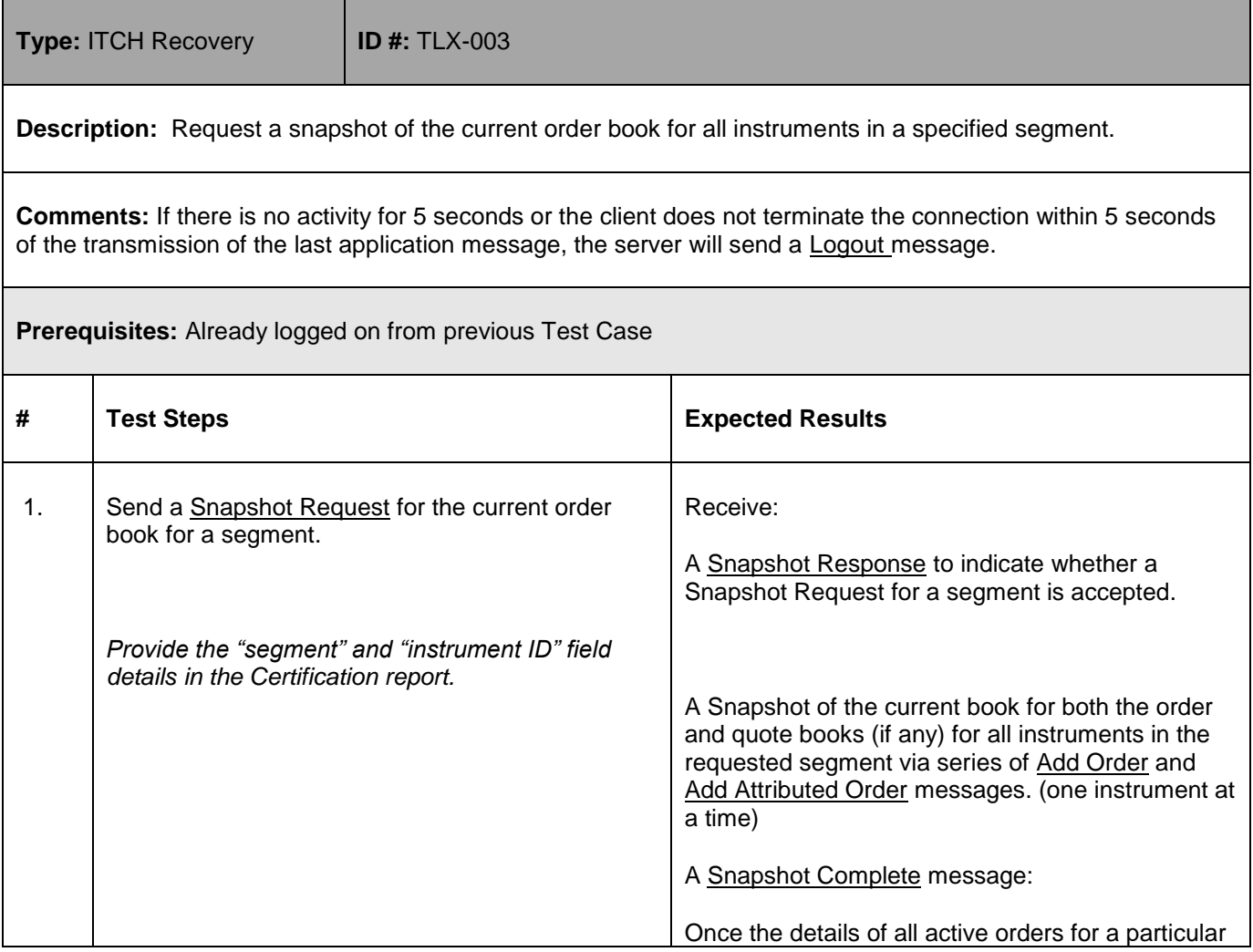

1-Oct-18

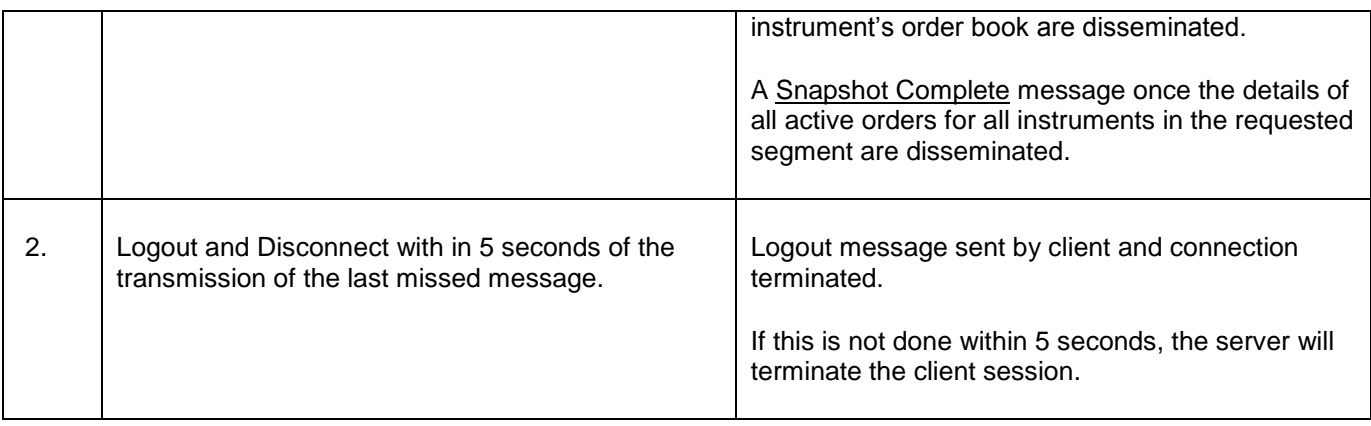

## <span id="page-13-0"></span>**5.3 Order Management**

## 5.3.1 **Establish Logon for Test Cycle**

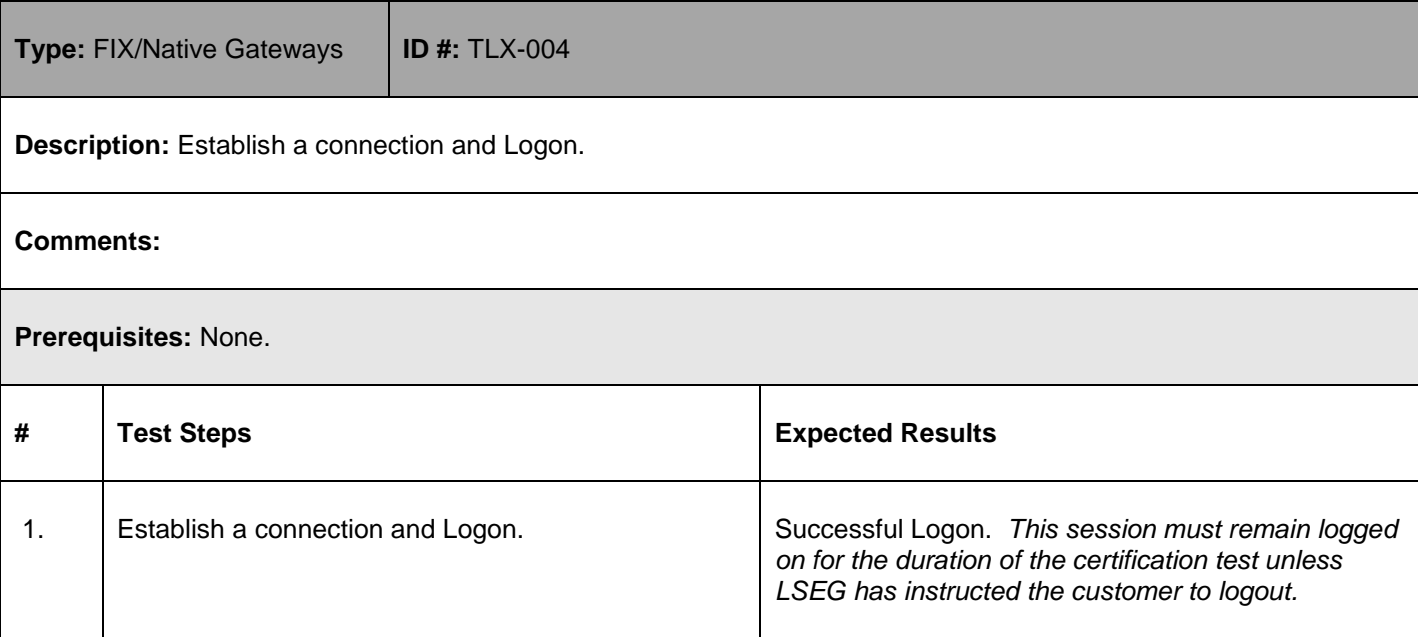

## 5.3.2 **Unique transaction identifier**

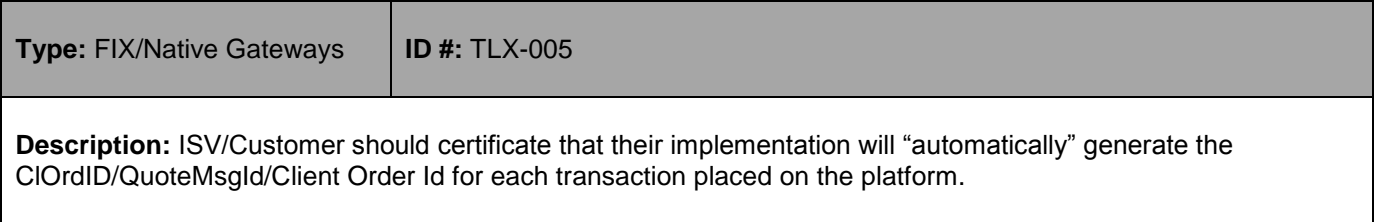

**Comments:** For performance reasons MIT Exchange will not carry out any real-time duplicate detection based on ClOrdID/QuoteMsgId/Client Order Id.

**Prerequisites:** Participants have to ensure that each transaction sent to the platform contains an identifier that is unique for a trading day for each User (i.e. CompID for FIX)

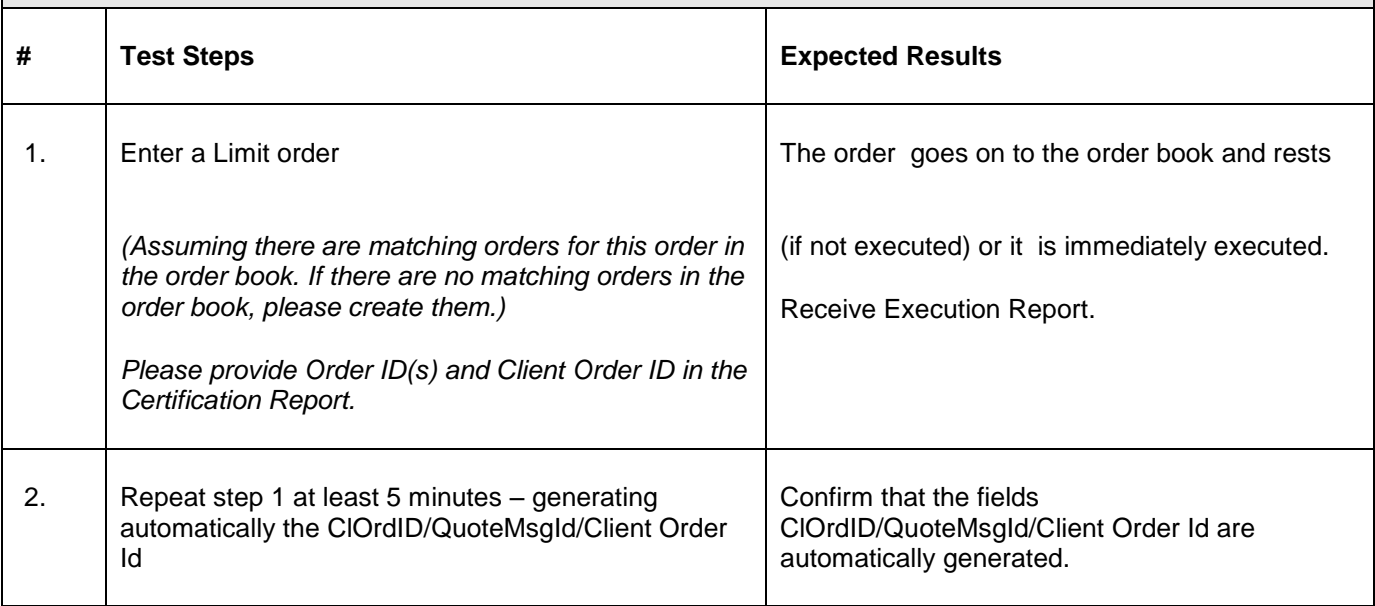

**Note: please notify to Exchange if the application will not automatically generate the C**lOrdID/QuoteMsgId/Client Order Id **for each transaction. This test case will be not validated during conformance session.**

#### 5.3.3 **Incoming Order Source**

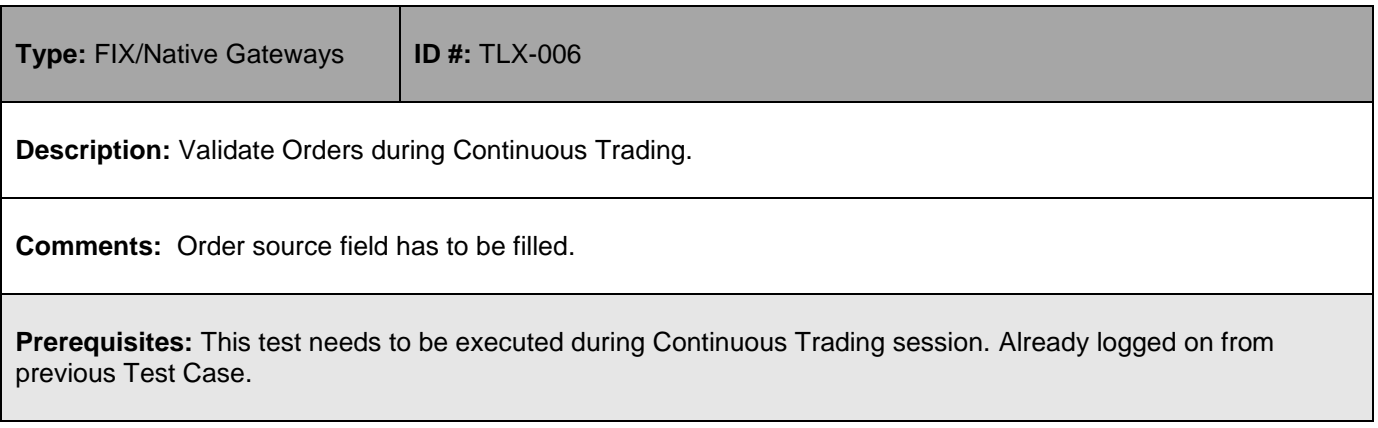

1-Oct-18

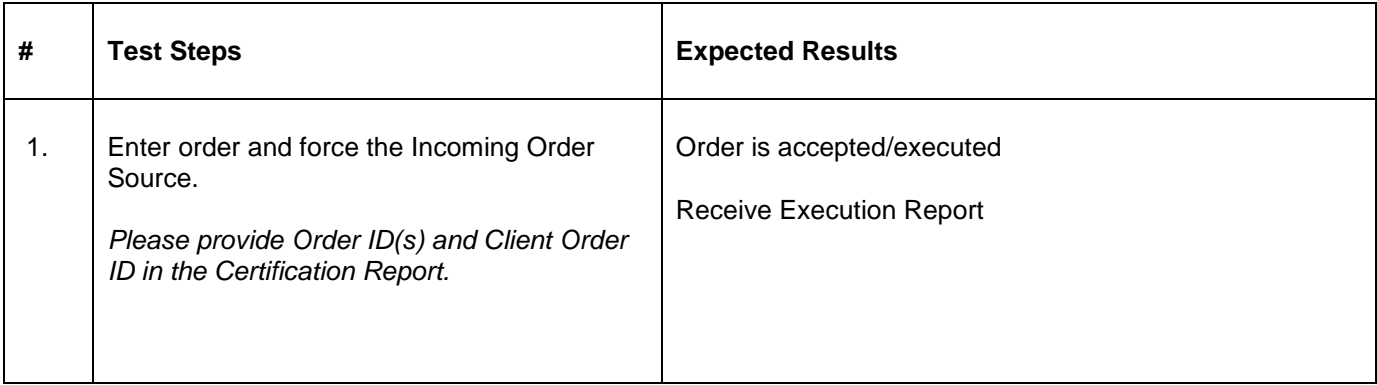

### 5.3.4 **Market Order**

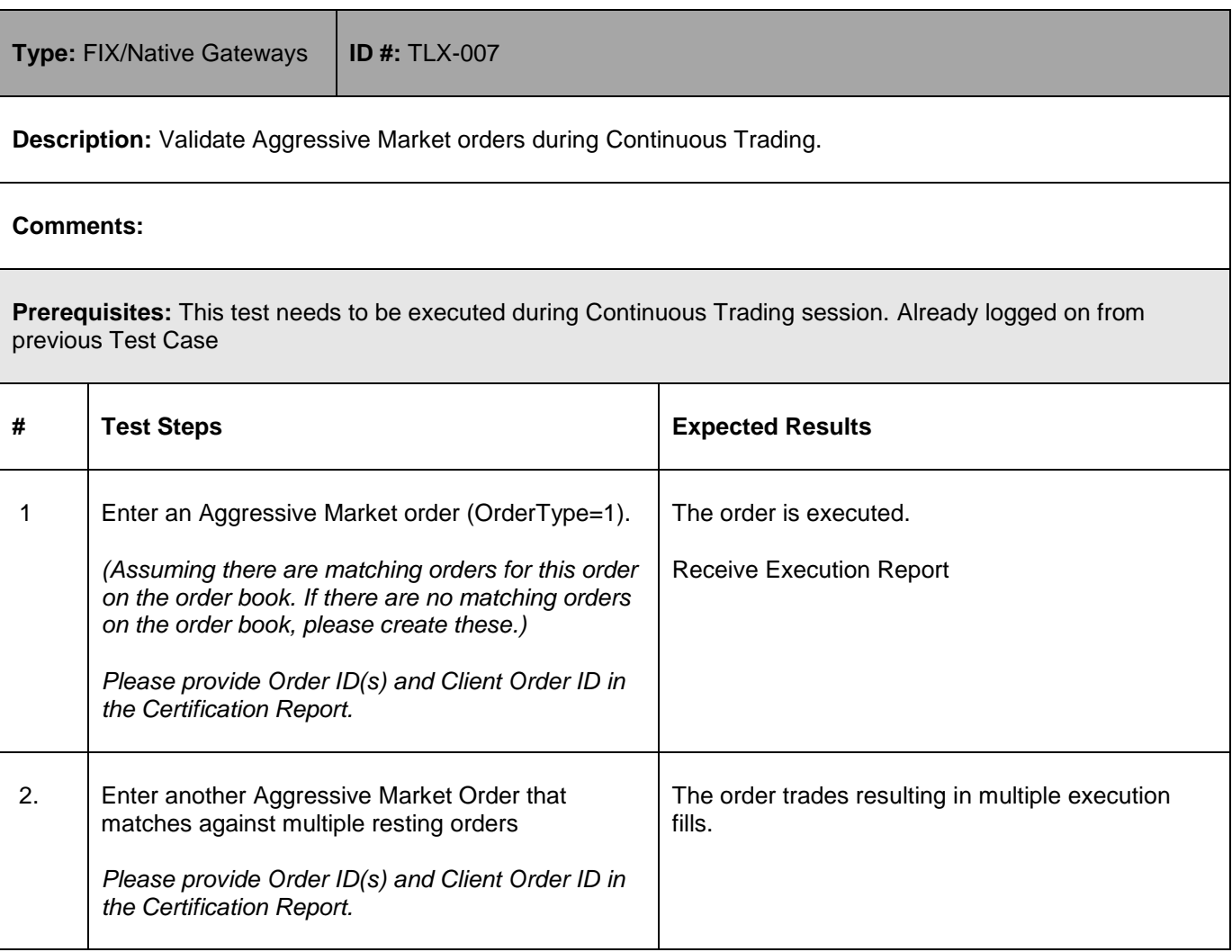

## 5.3.5 **IOC and/or FOK**

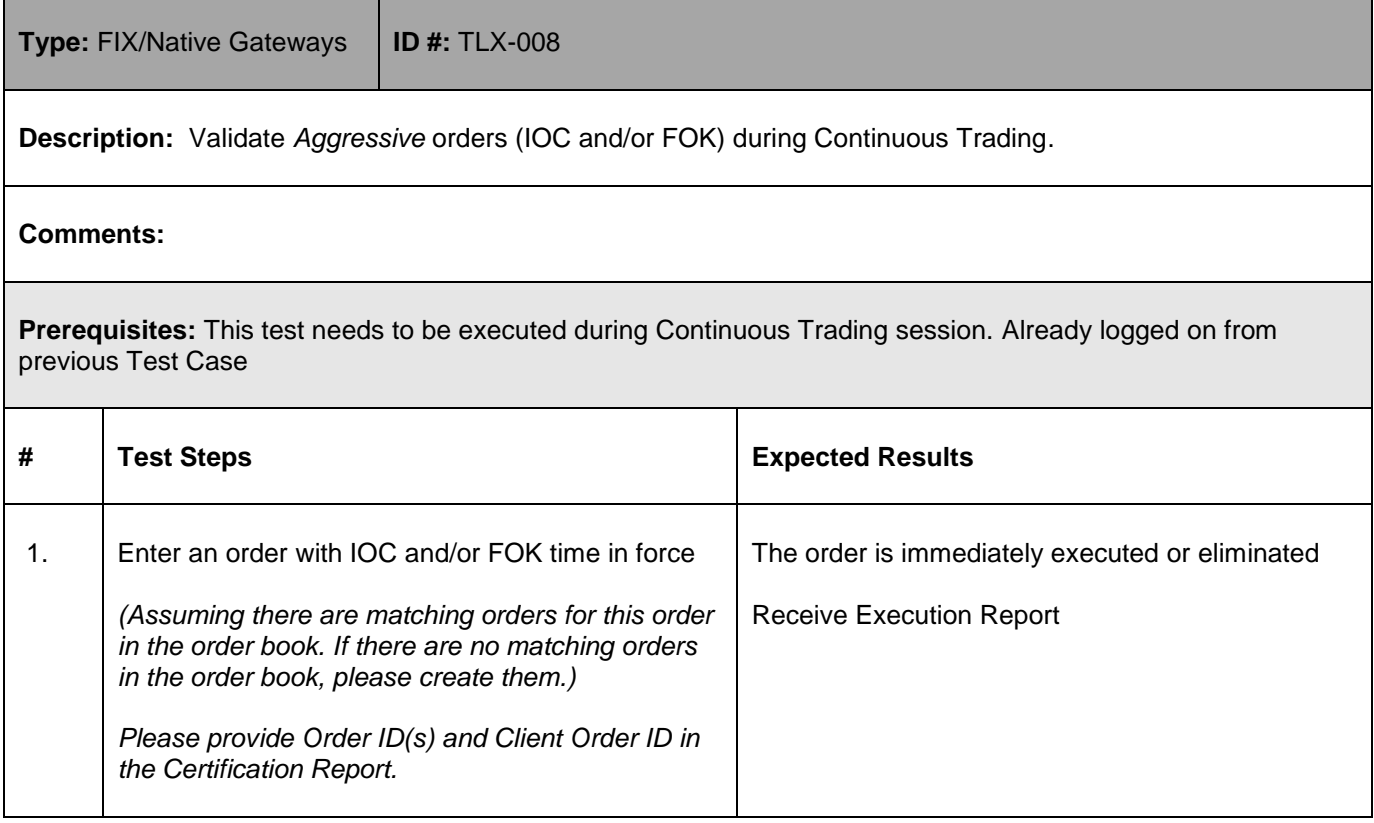

### 5.3.6 **Limit Order**

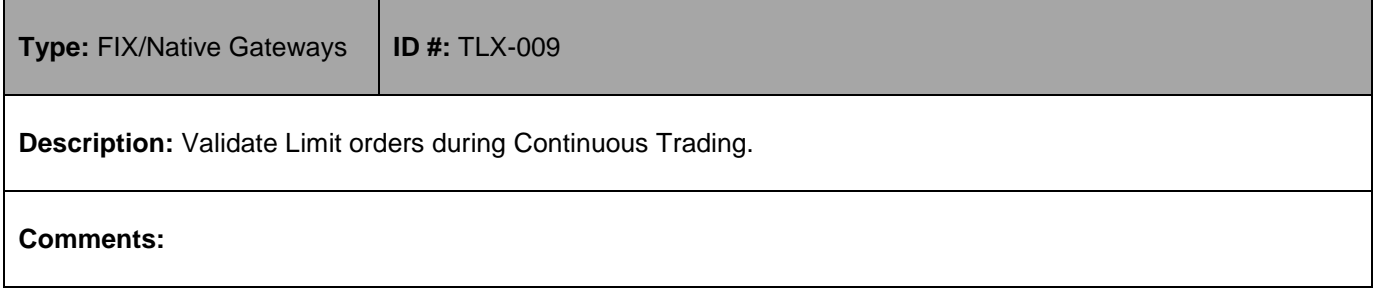

1-Oct-18

**Prerequisites:** This test needs to be executed during Continuous Trading session. Already logged on from previous Test Case **# Test Steps Expected Results** 1. Enter a **day Limit order**. *(Assuming there are matching orders for this order in the order book. If there are no matching orders in the order book, please create them.) Please provide Order ID(s) and Client Order ID in the Certification Report.* The order goes on to the order book and/or executed. Receive Execution Report

## 5.3.7 **Limit order with capacity Agency and Account populated (AOTC)**

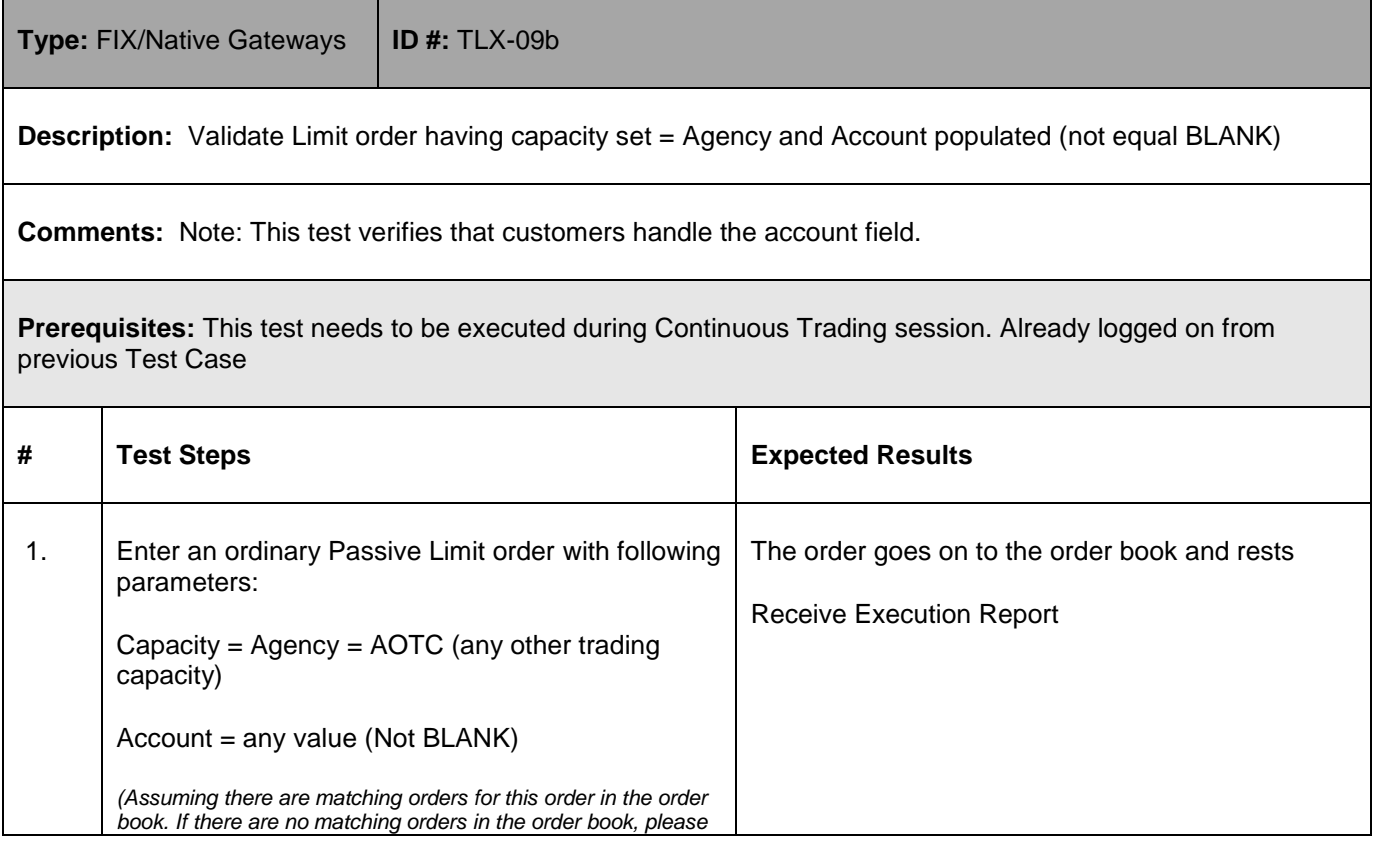

**User Guide** 1-Oct-18

*create them.) Please provide Order ID(s) and Client Order ID in the Certification Report.*

## 5.3.8 **Limit order with capacity Matched Principal (MTCH)**

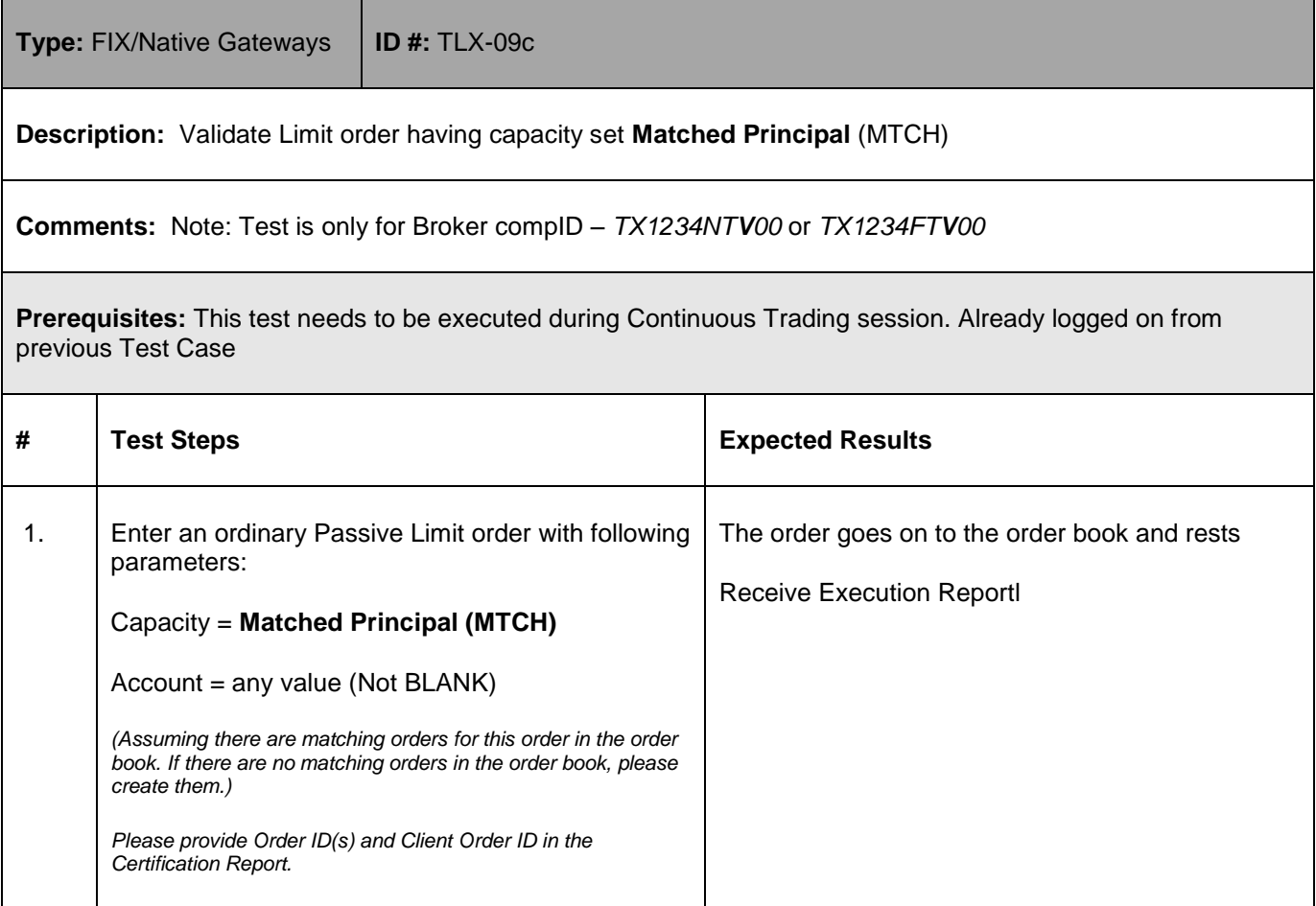

## 5.3.9 **Limit order with capacity Unmatched Principal**

**Type:** FIX/Native Gateways **ID #:** TLX-09d

**Description:** Validate Limit order having capacity set **UnMatched Principal**

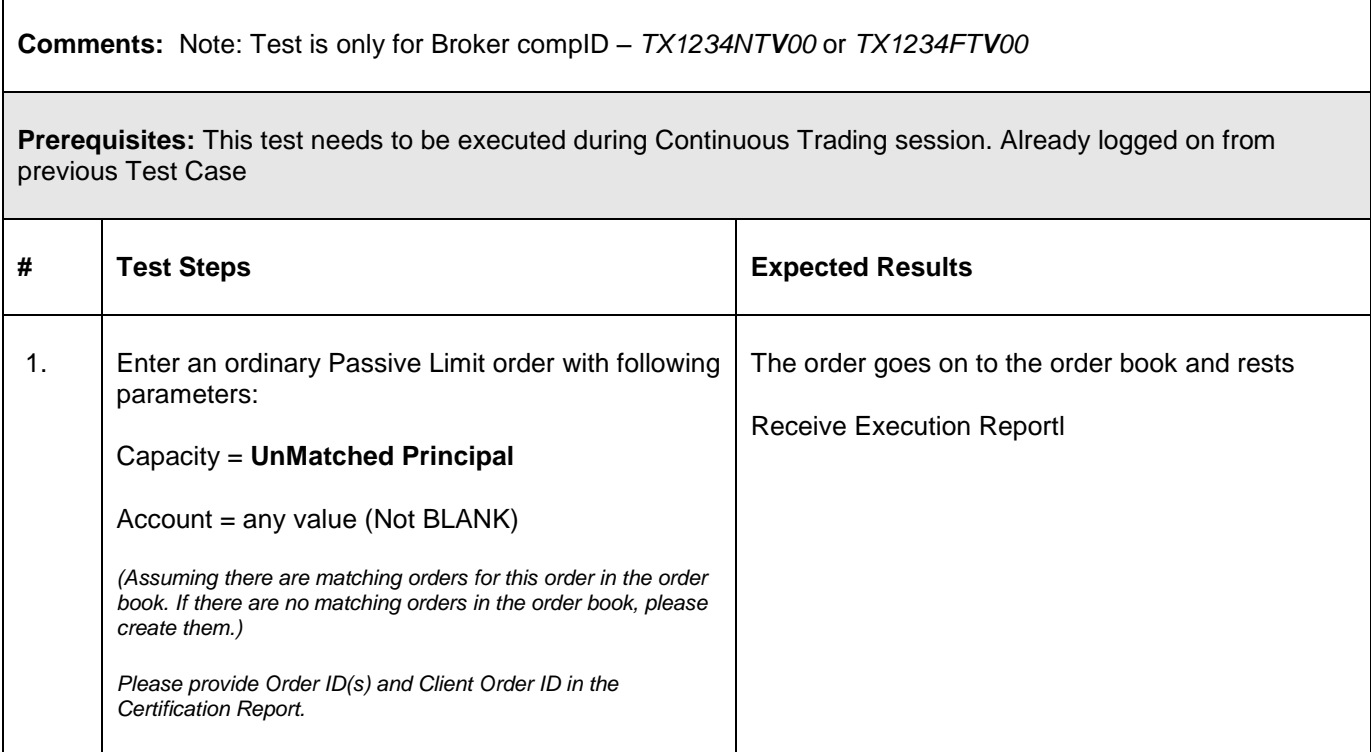

#### 5.3.10 **Order Modification**

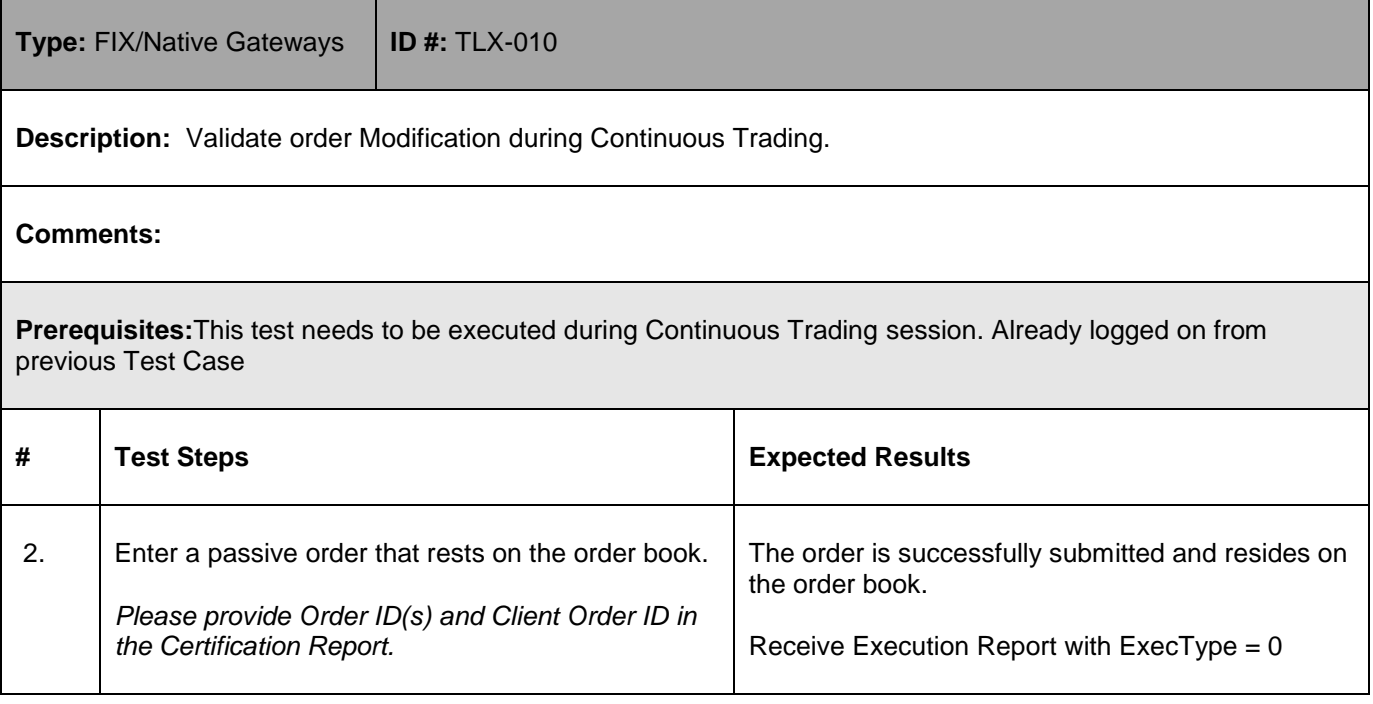

1-Oct-18

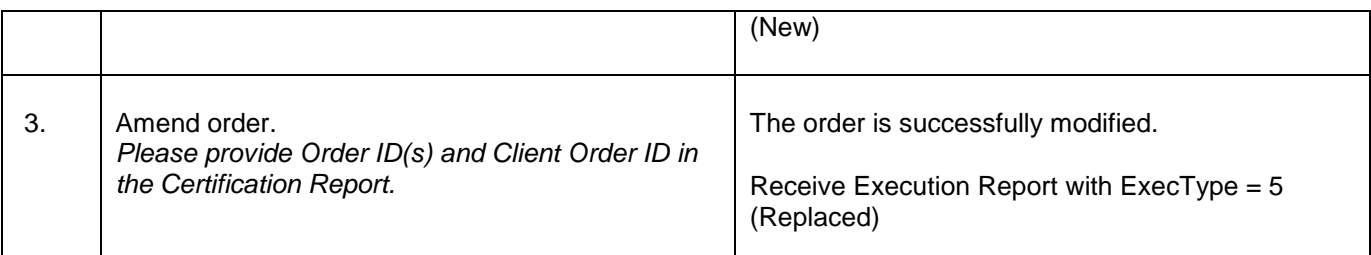

## 5.3.11 **Order Cancel**

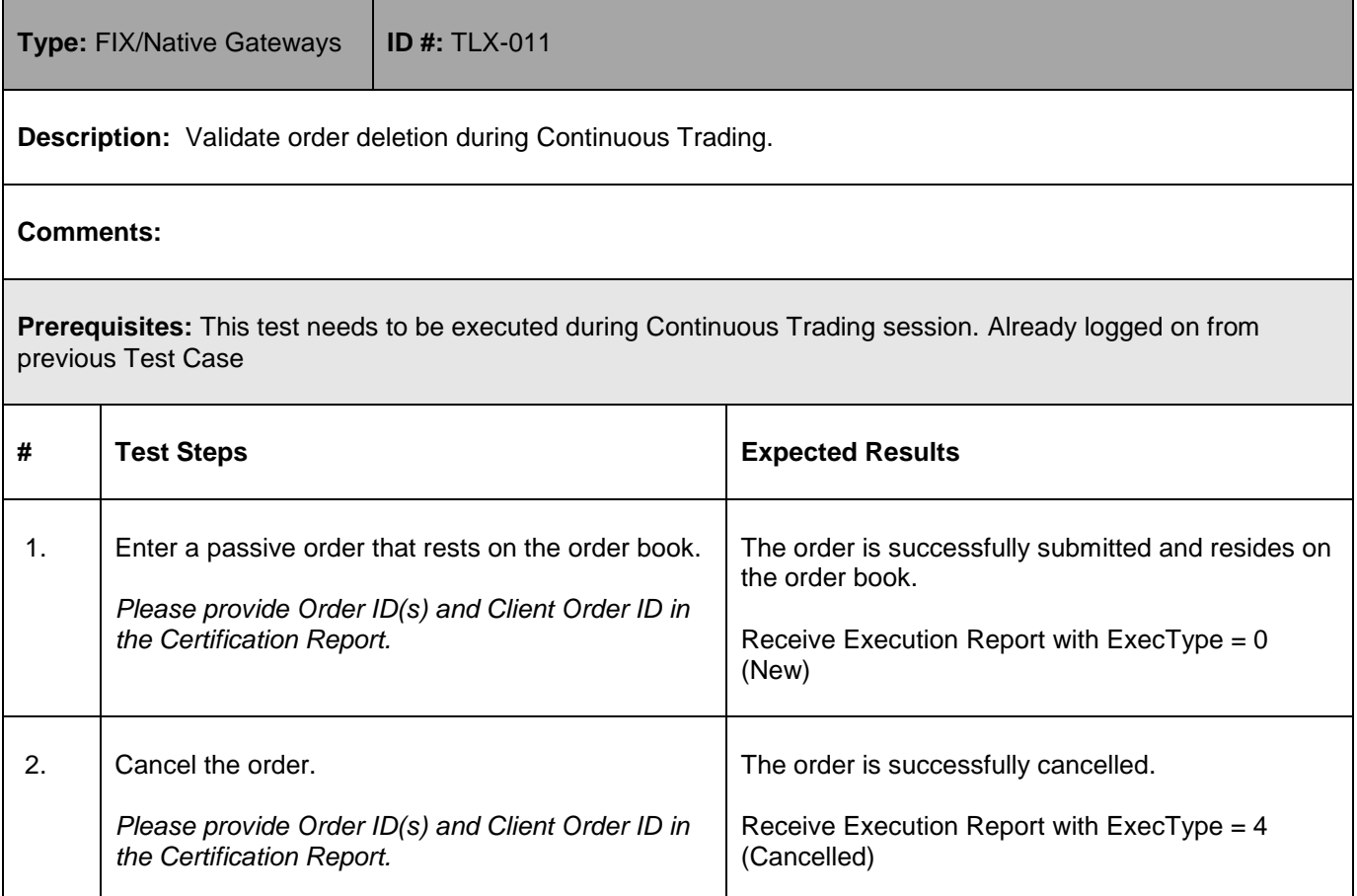

## 5.3.12 **Cancel on Disconnect**

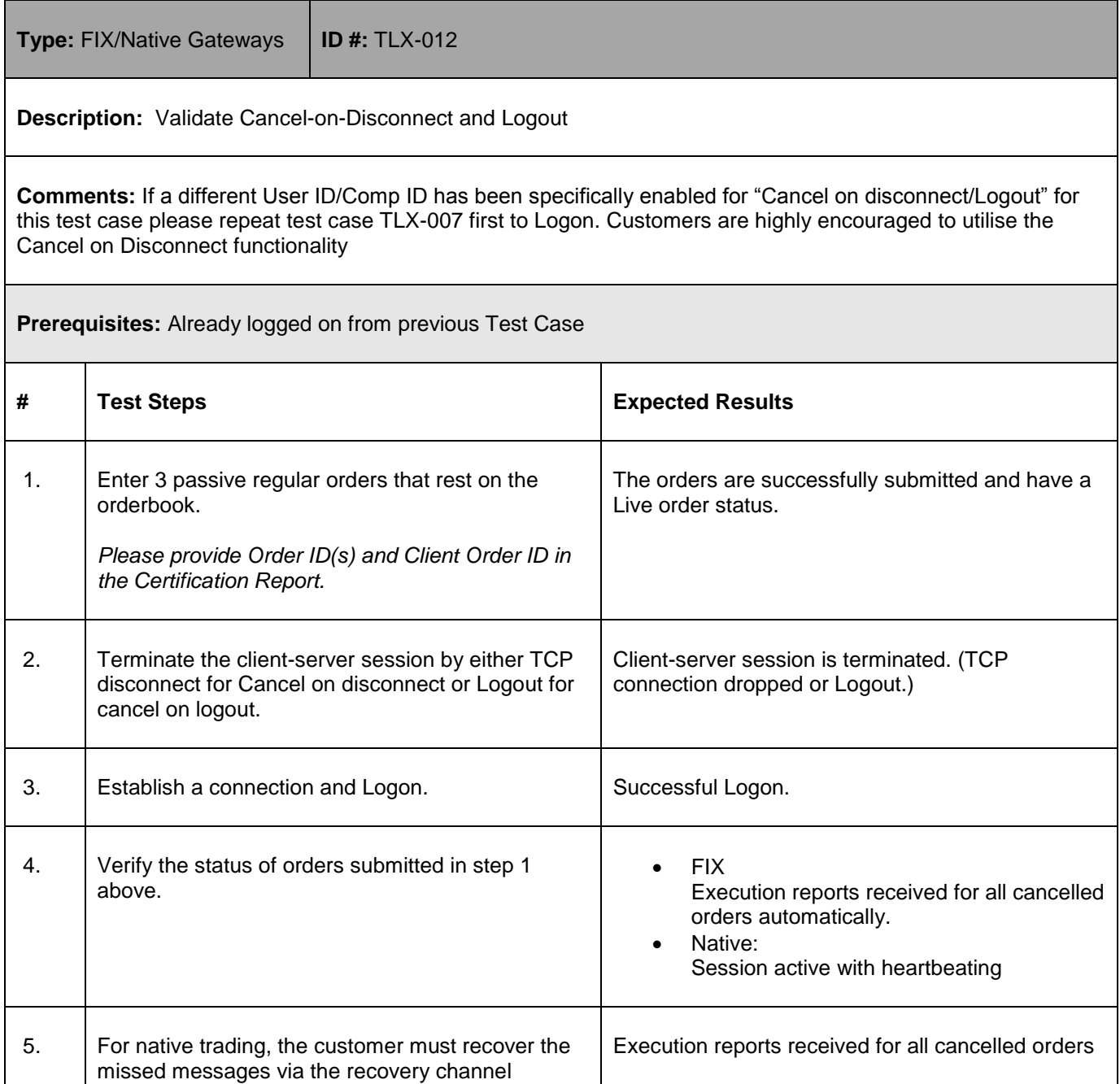

1-Oct-18

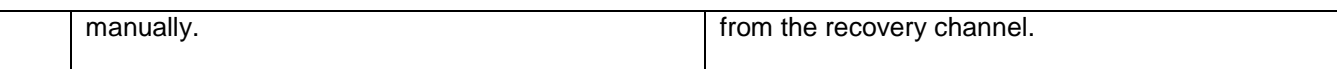

## <span id="page-22-0"></span>**5.4 Specialist User Tests(MM/LP)/Quote Management**

## 5.4.1 **Establish a connection and Logon**

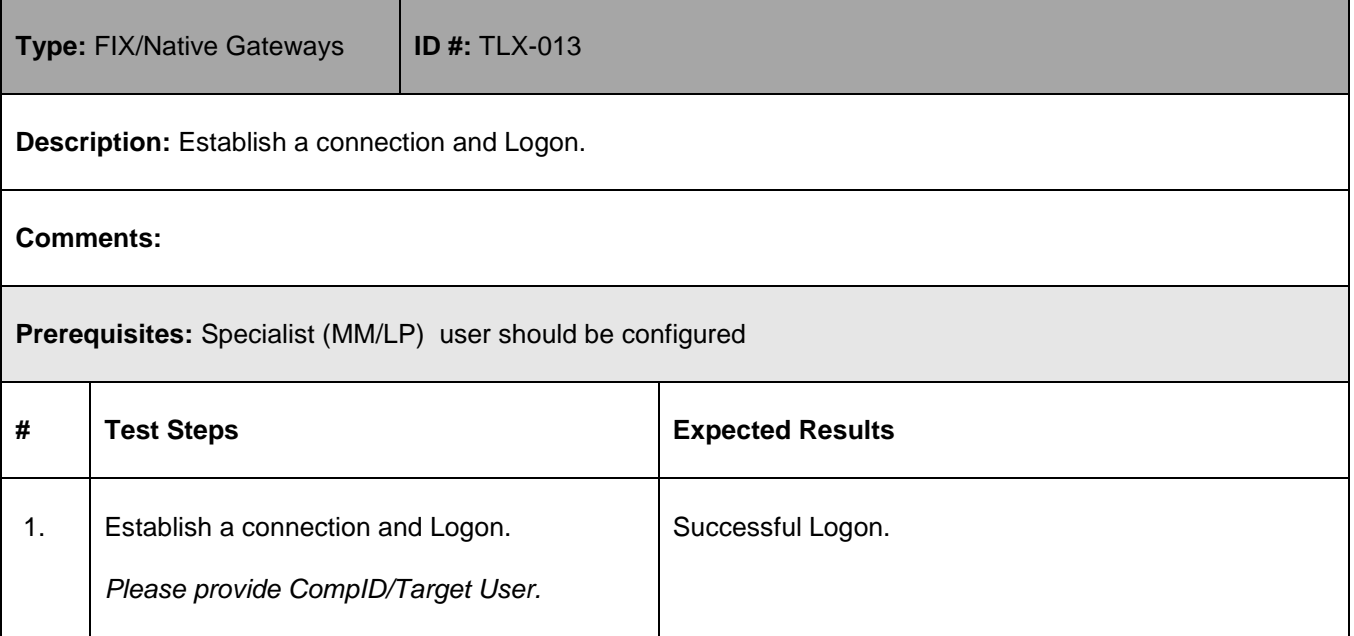

## 5.4.2 **Quote entry during quoting period**

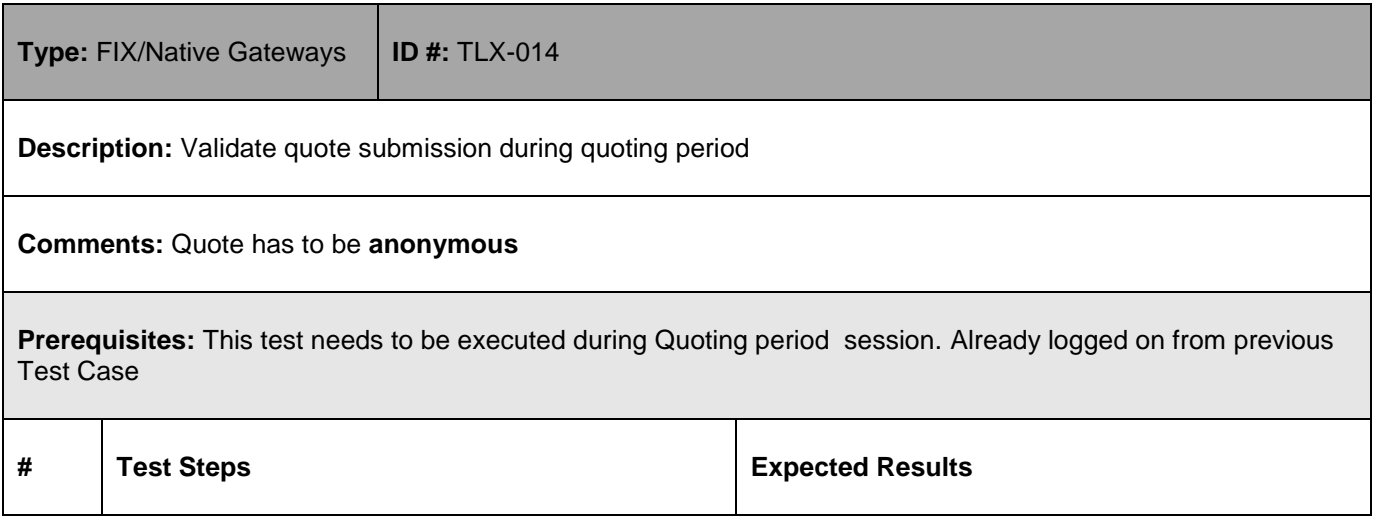

1-Oct-18

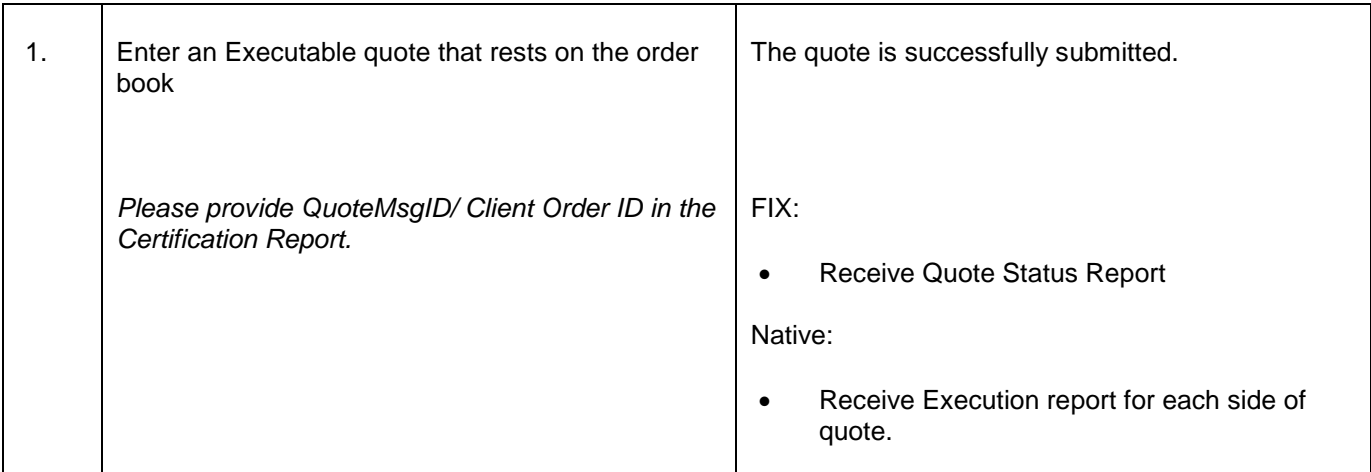

## 5.4.3 **Quote during Continuous Trading**

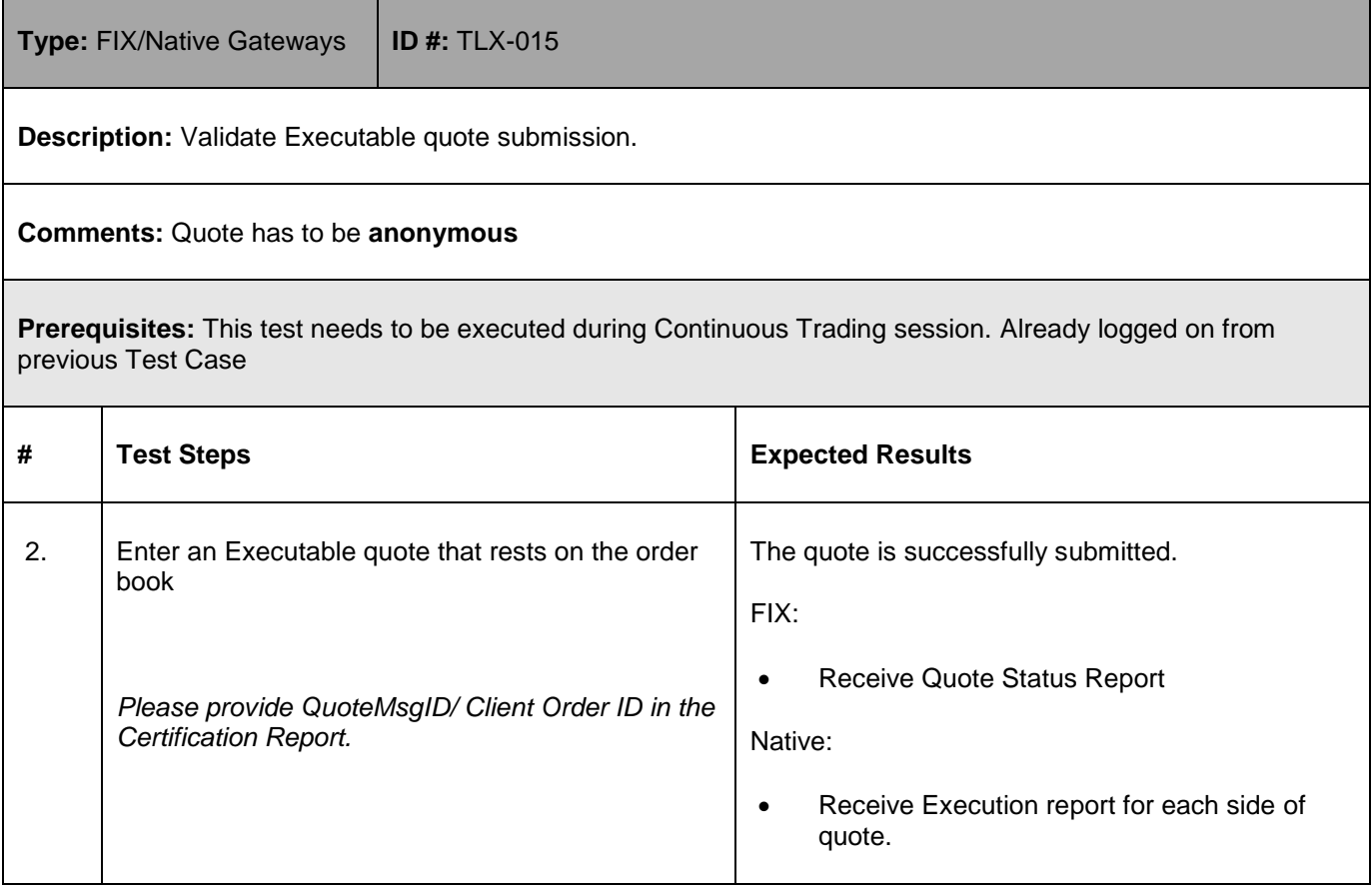

## 5.4.4 **Quote with capacity = G**

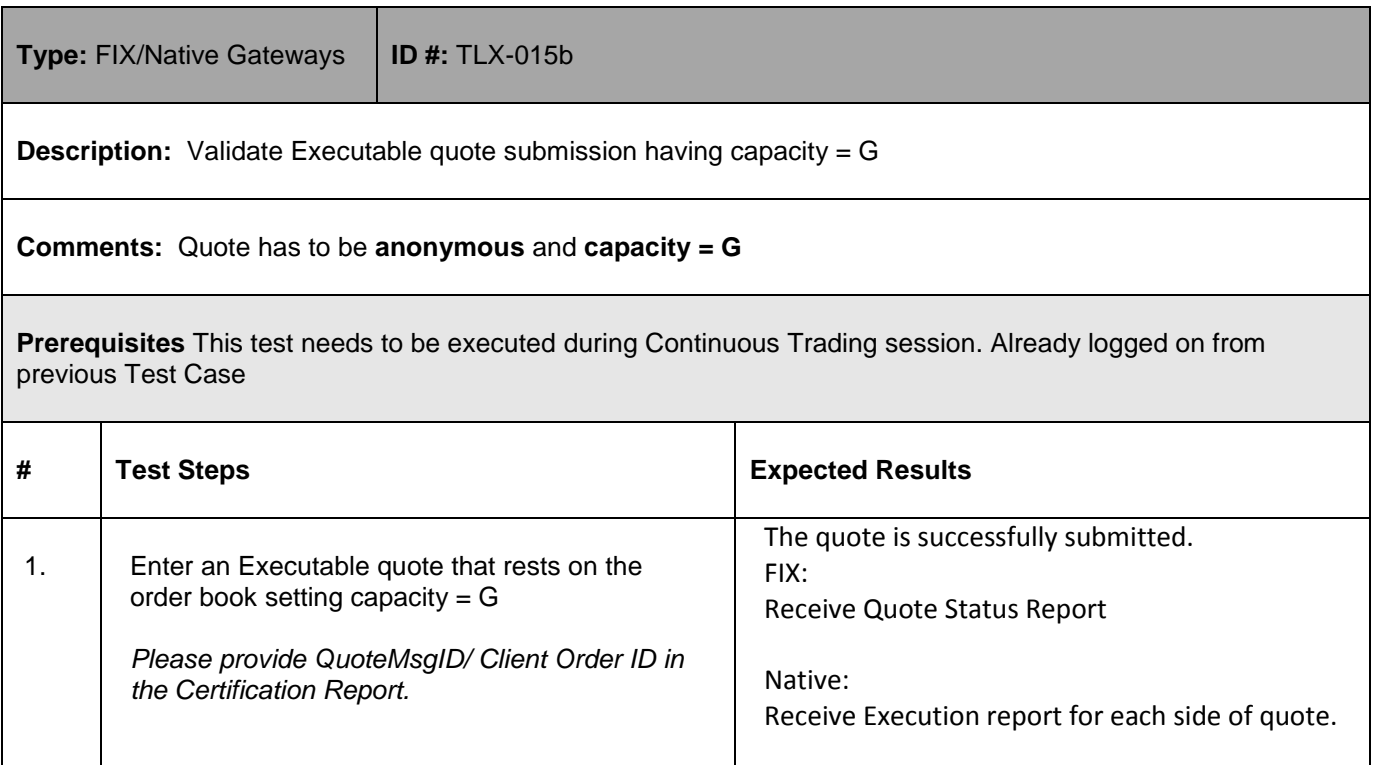

## 5.4.5 **Order with capacity = G**

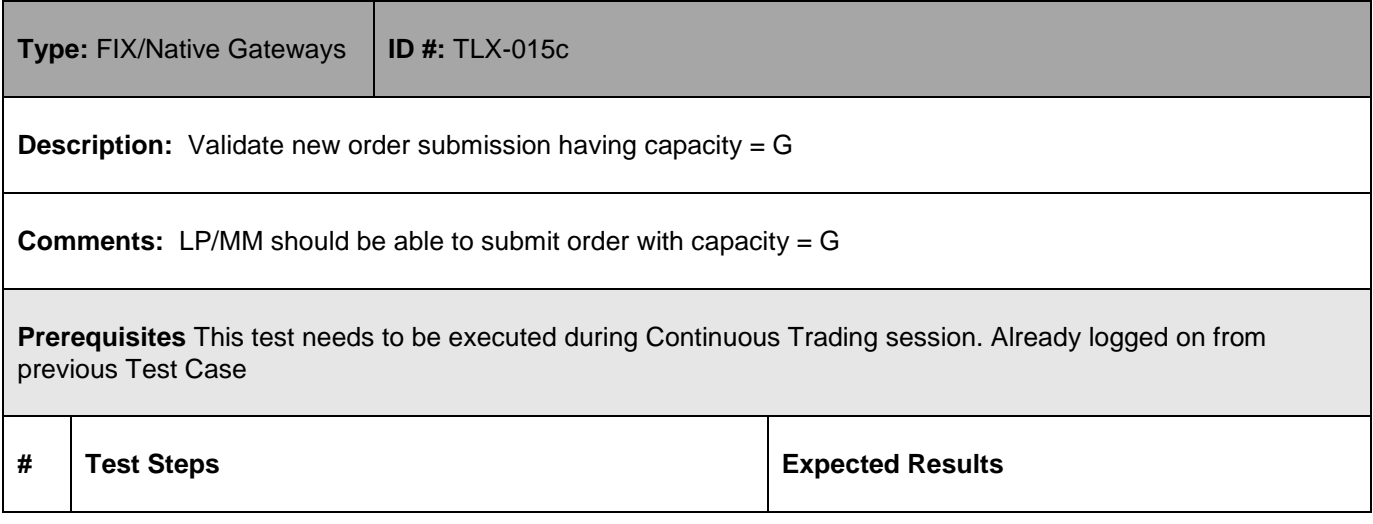

1-Oct-18

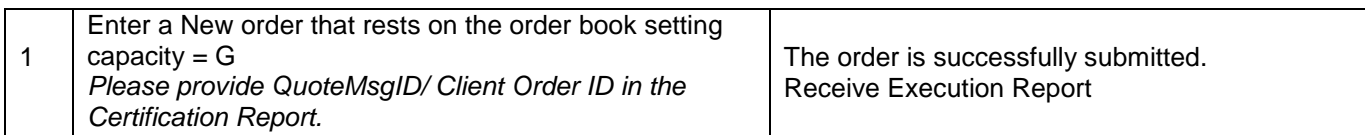

## 5.4.6 **Modify Executable Quote**

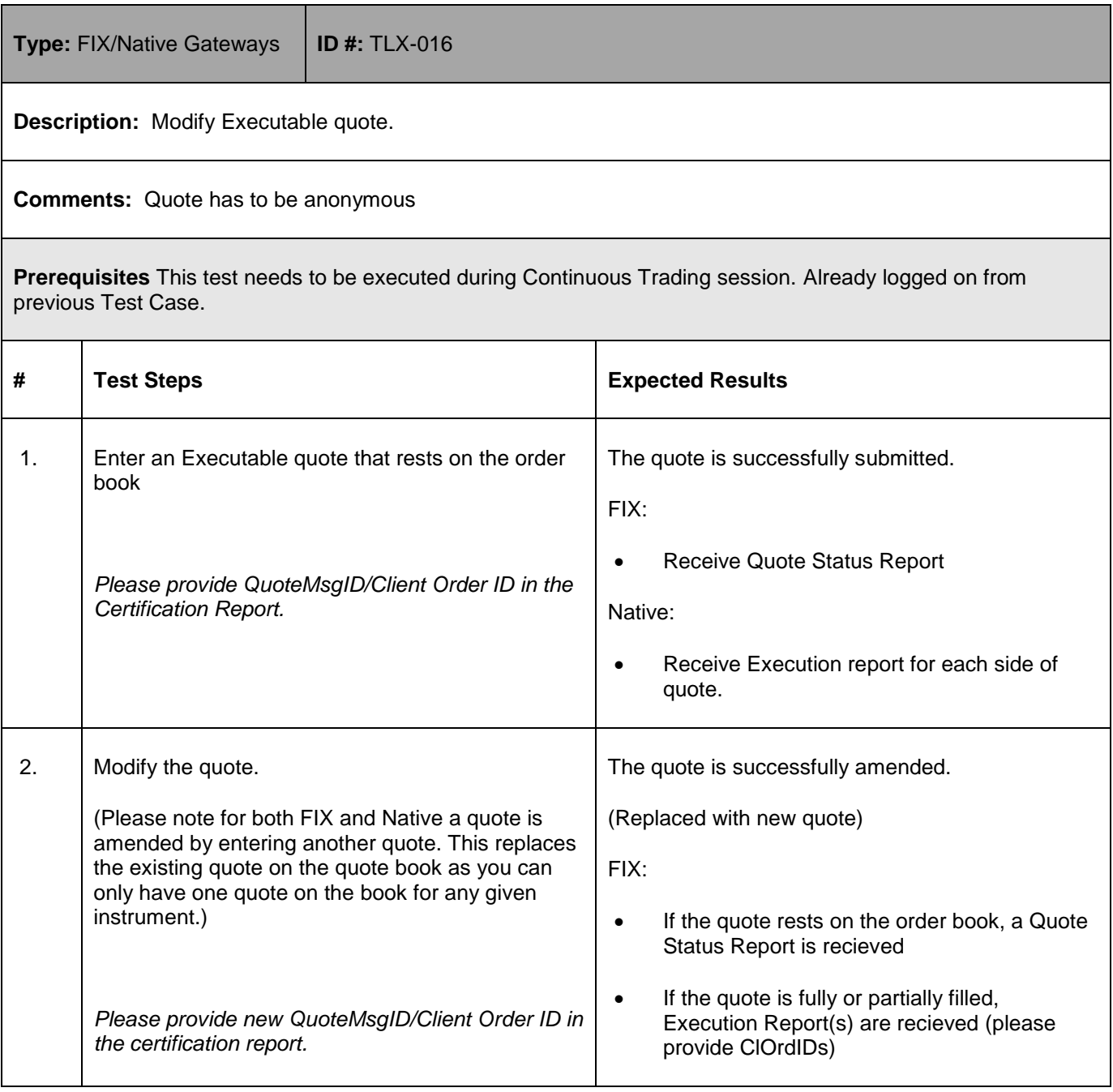

1-Oct-18

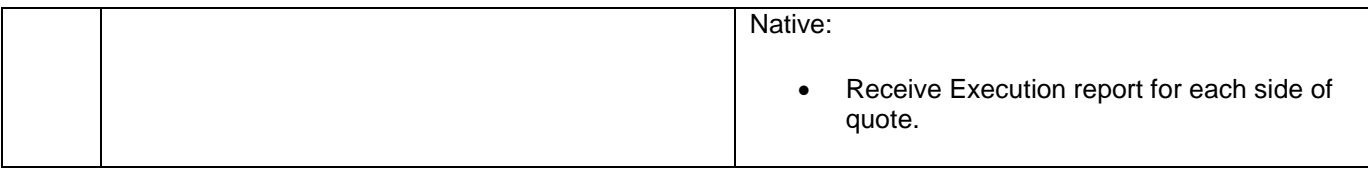

## 5.4.7 **Cancel Executable Quote**

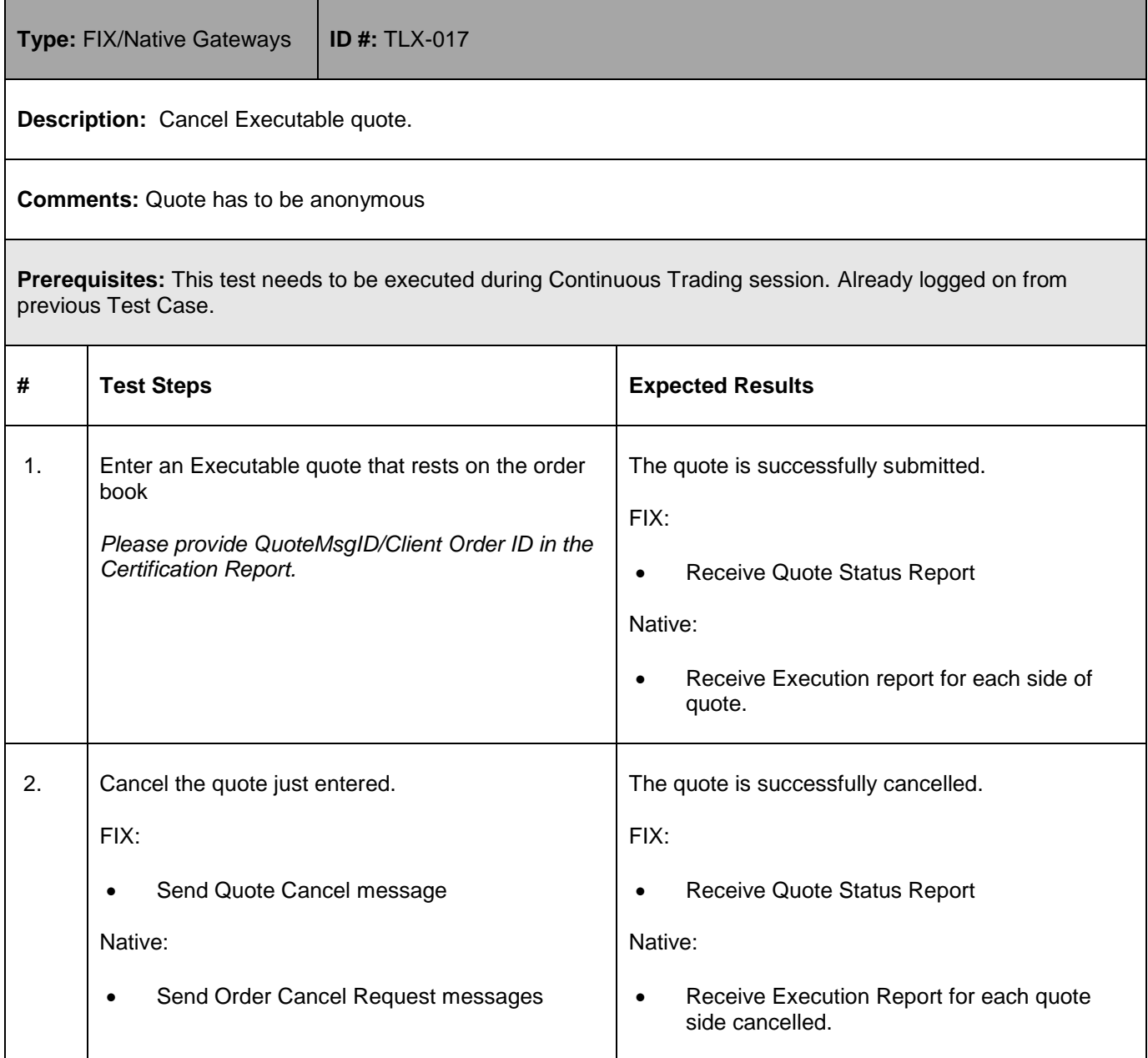

## 5.4.8 **Single Side Quote**

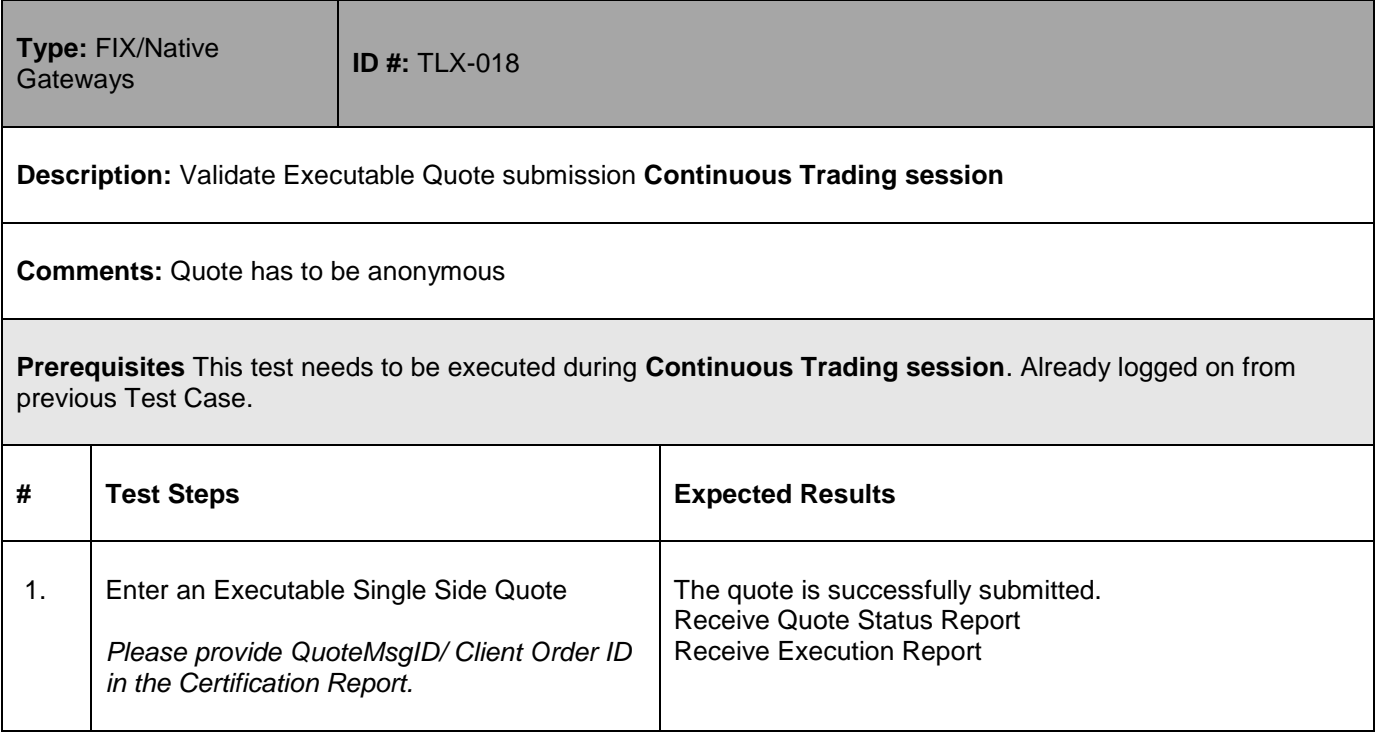

## 5.4.9 **Modify Executable Single Side Quotes**

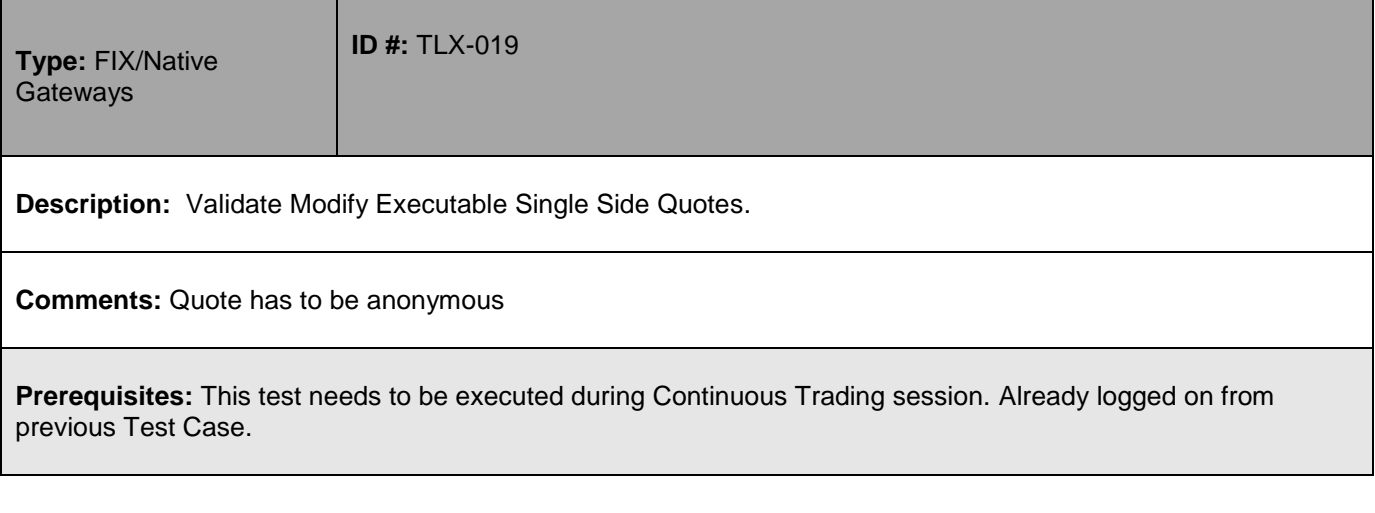

1-Oct-18

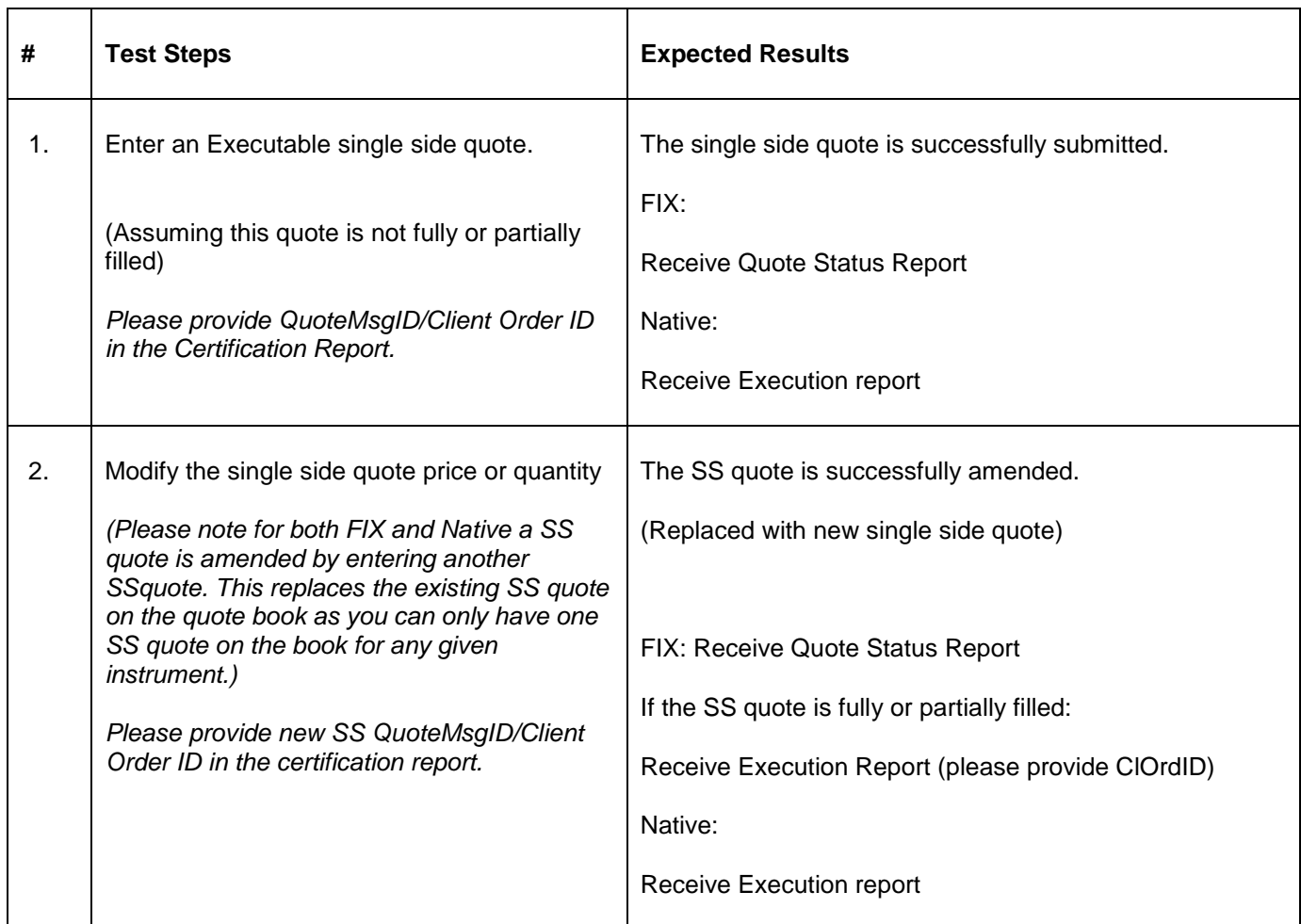

## 5.4.10 **Cancel Executable Single Side Quotes**

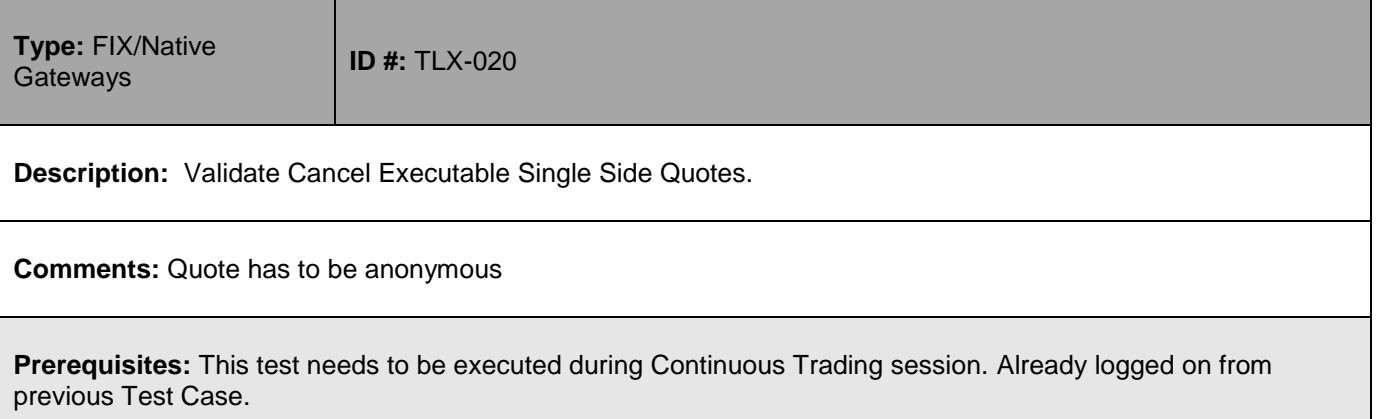

## **User Guide** 1-Oct-18

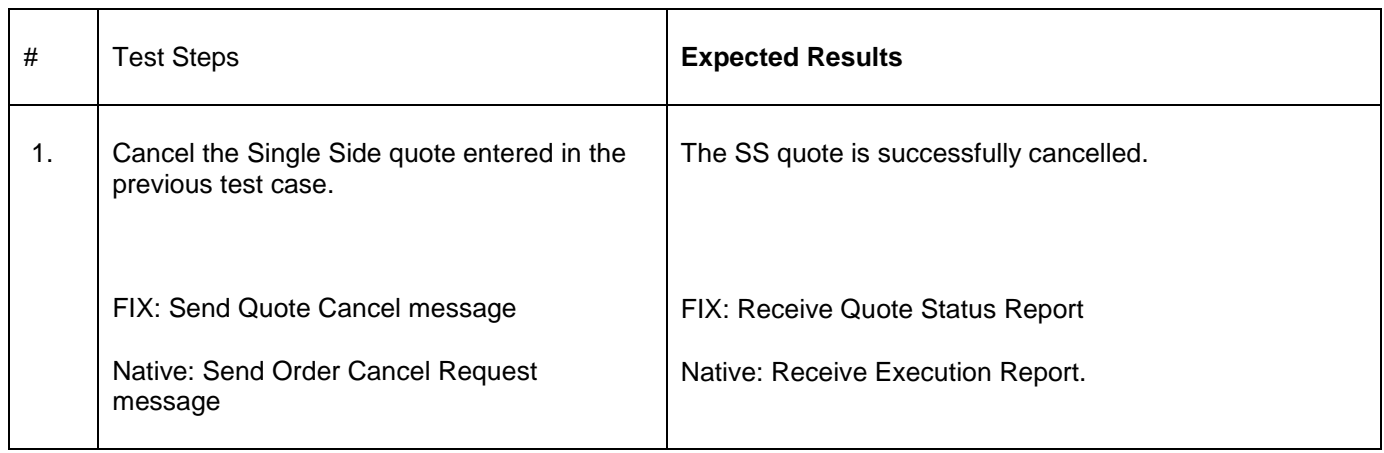

## <span id="page-29-0"></span>**5.5 Supervisor User Tests**

## 5.5.1 **Establish a connection and Logon**

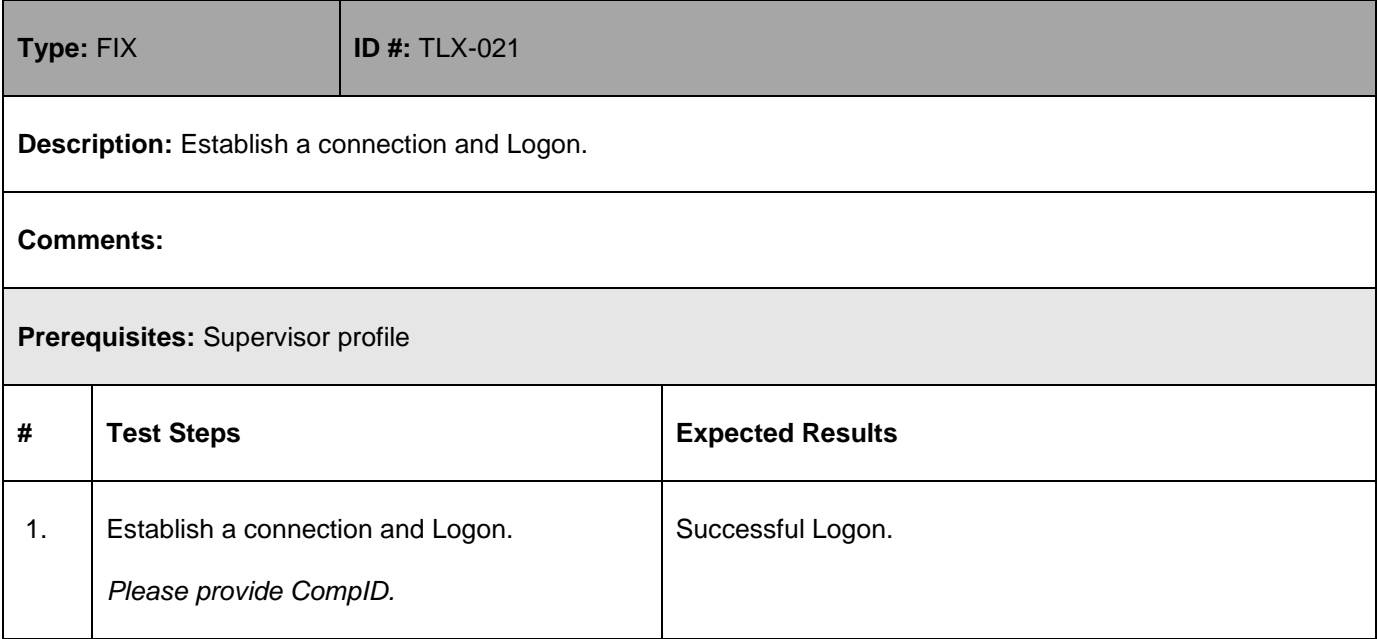

### 5.5.2 **Mass Cancellation**

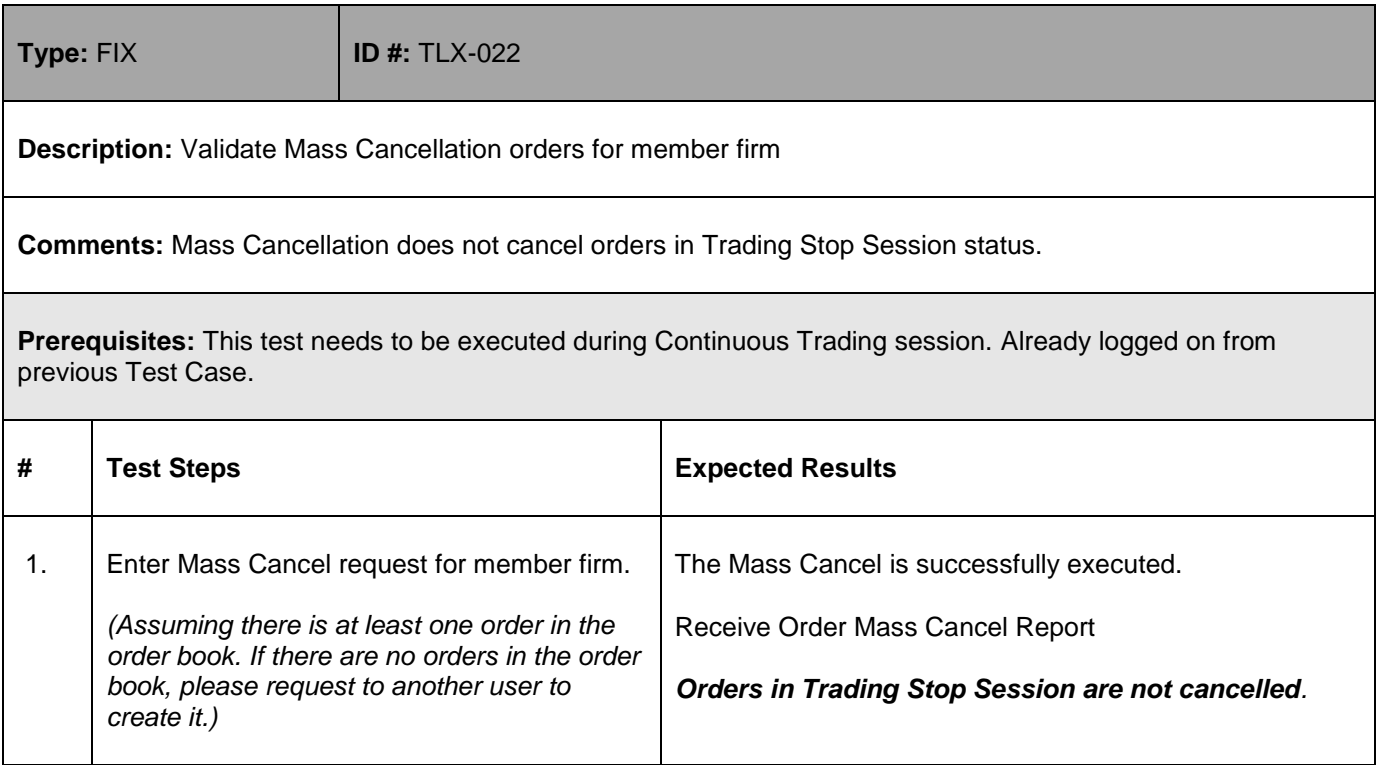

### 5.5.3 **Orders Deletion**

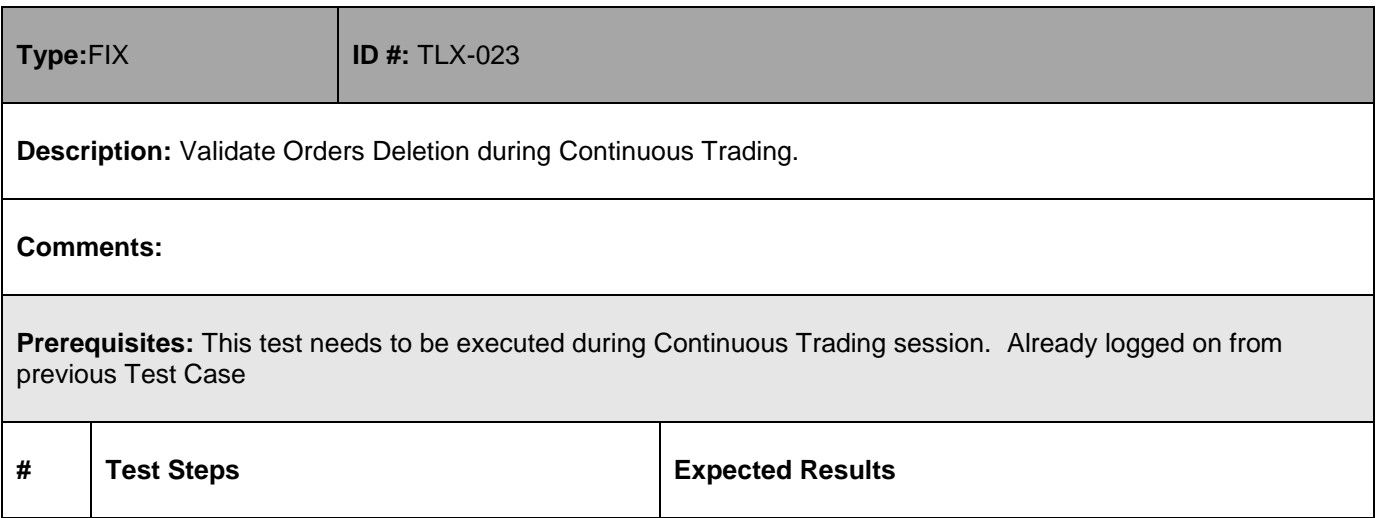

1-Oct-18

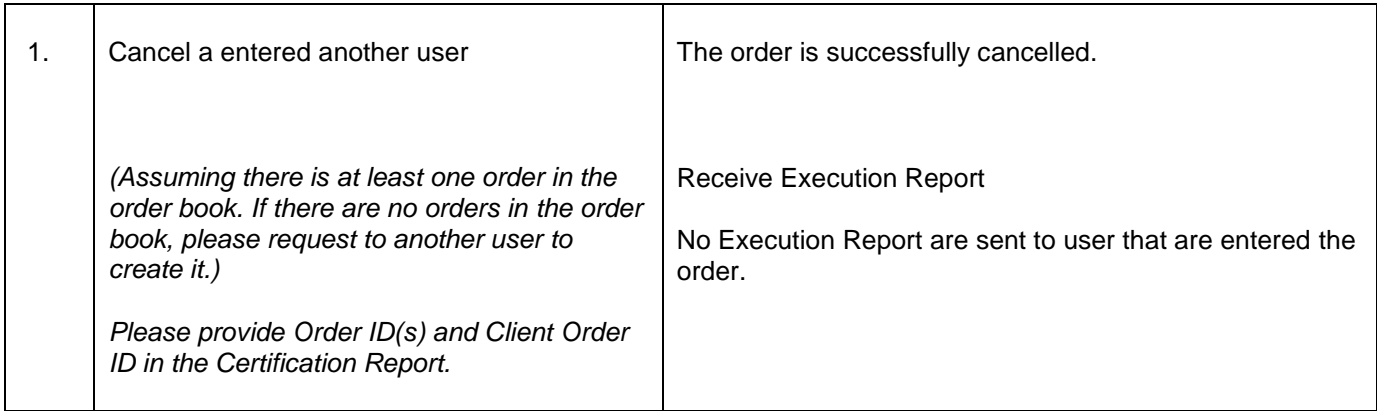

## <span id="page-31-0"></span>**5.6 Native Recovery**

## 5.6.1 **Requesting Missed Messages**

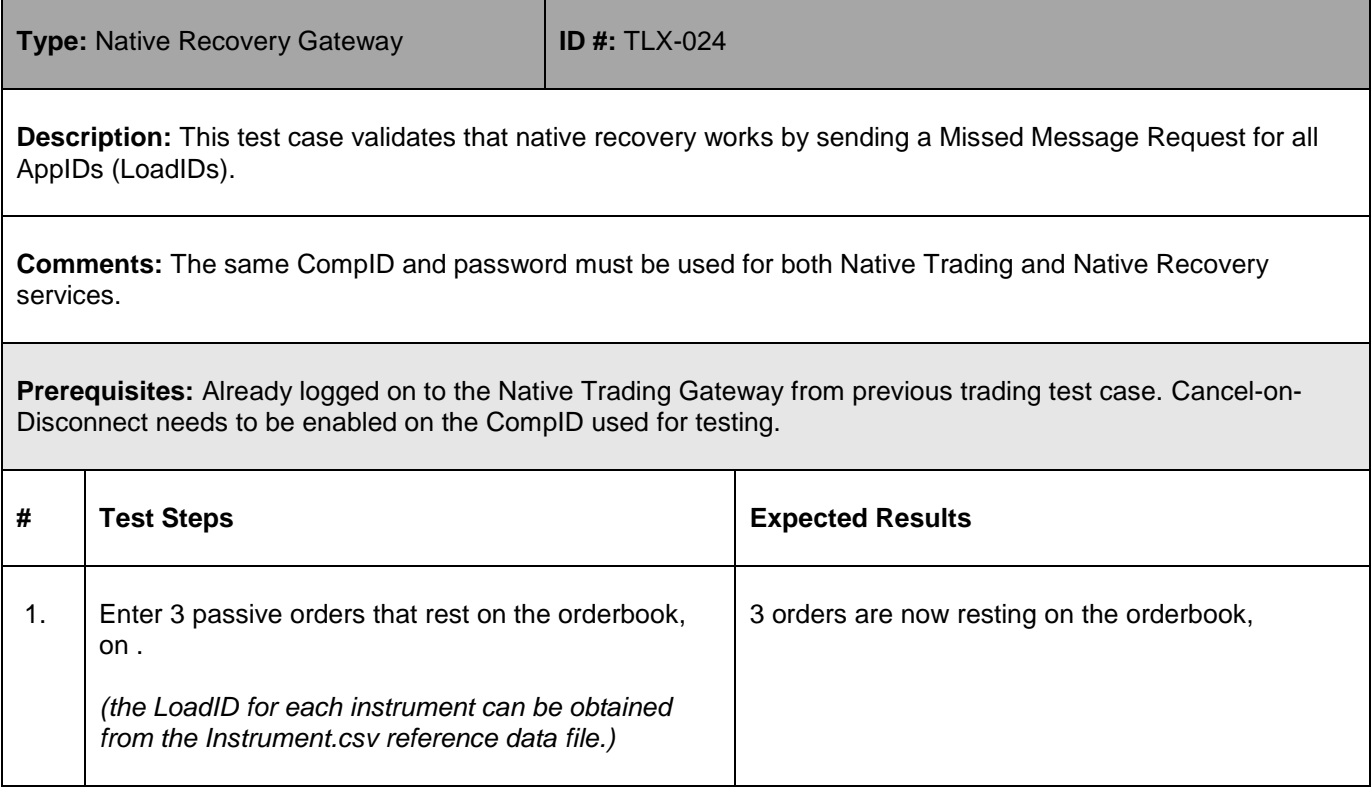

1-Oct-18

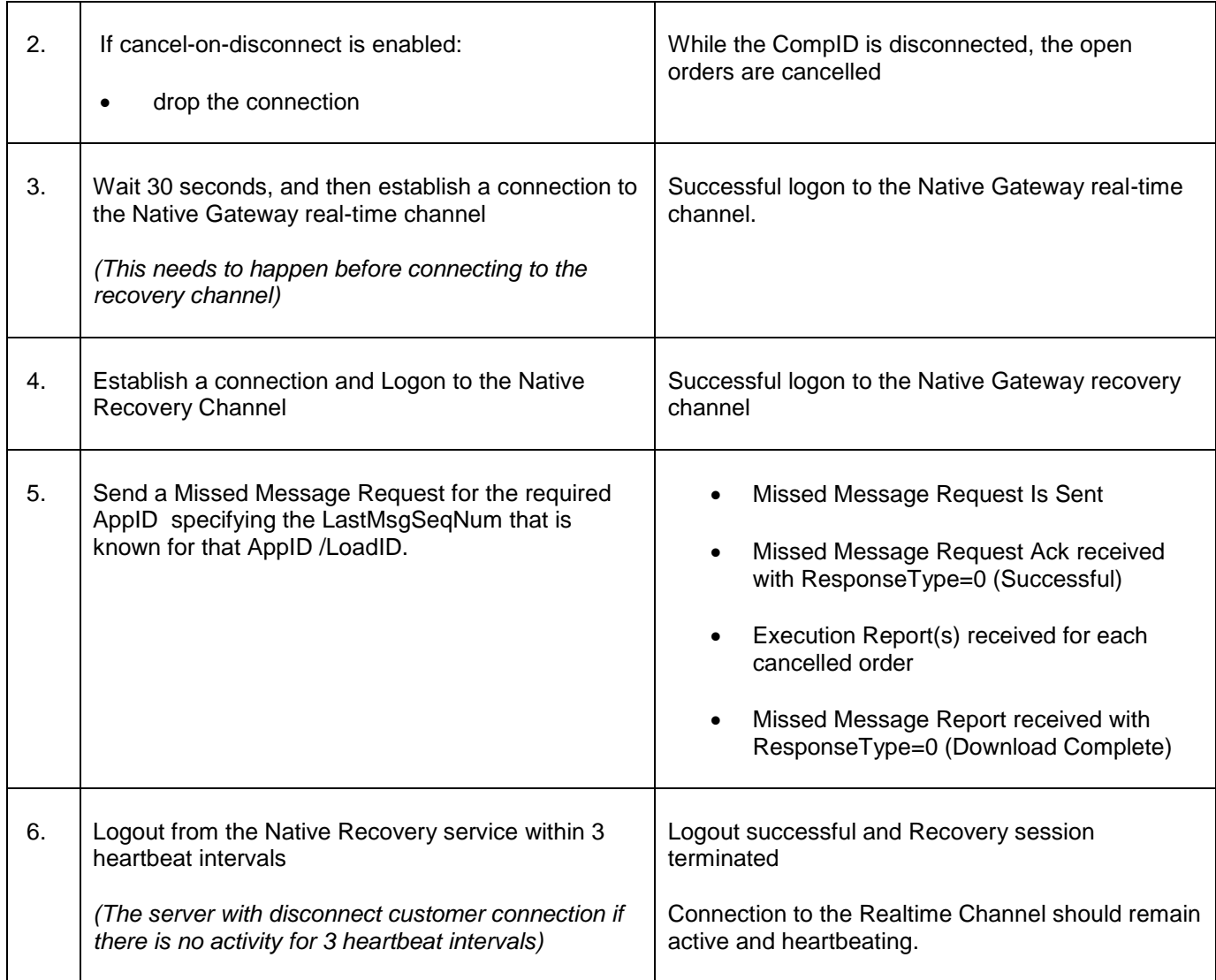

### <span id="page-33-0"></span>**5.7 Post Trade Gateway Validation**

## 5.7.1 **Establish Logon for Test Cycle**

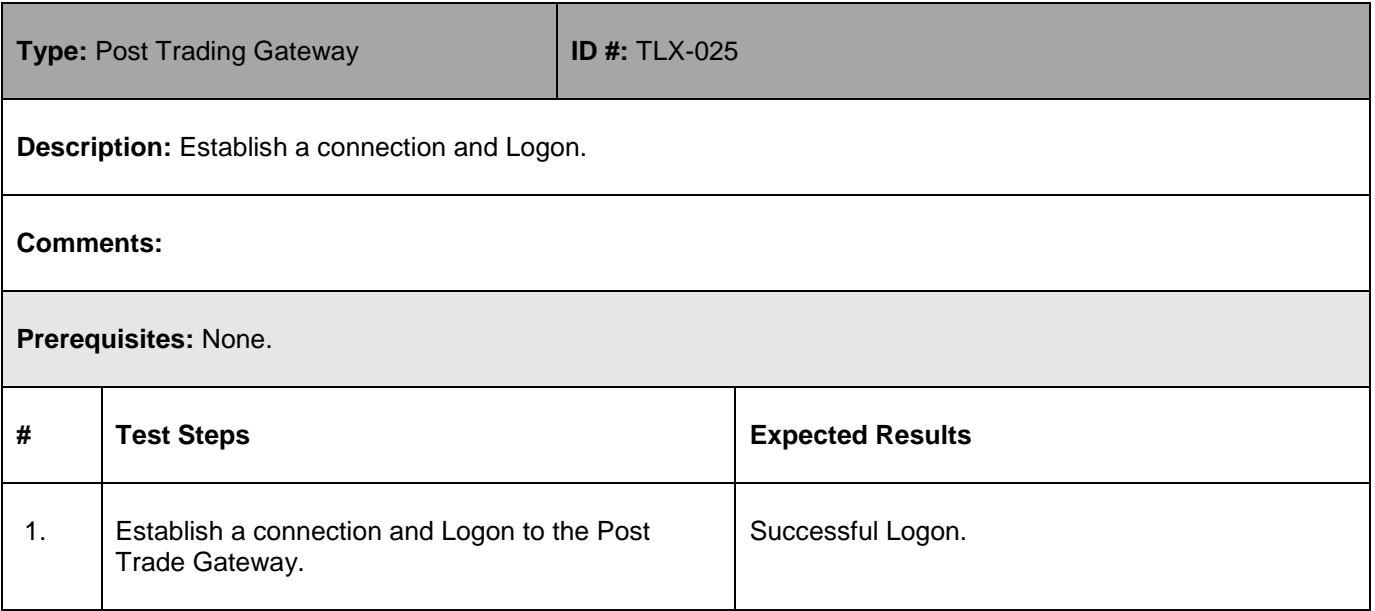

### 5.7.2 **Own Trade Book Download**

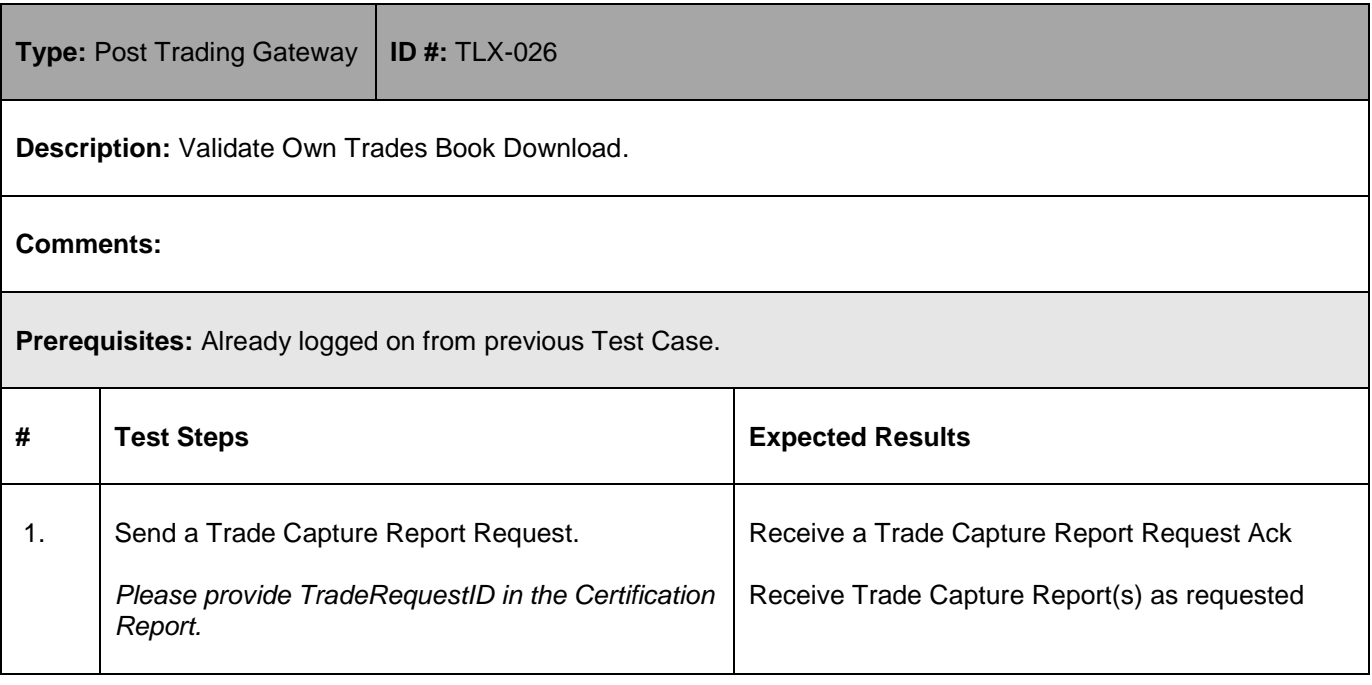

### <span id="page-34-0"></span>**5.8 Drop Copy Gateway Validation**

### 5.8.1 **Establish Logon for Test Cycle**

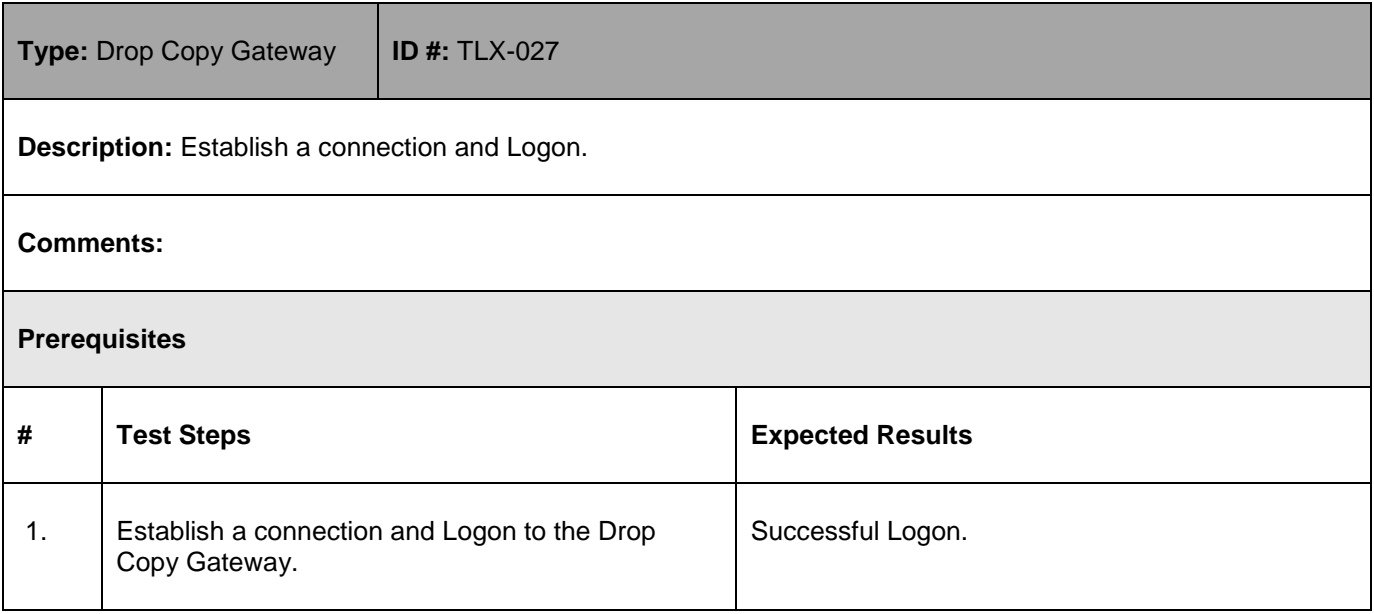

## 5.8.2 **Own Order Book Download**

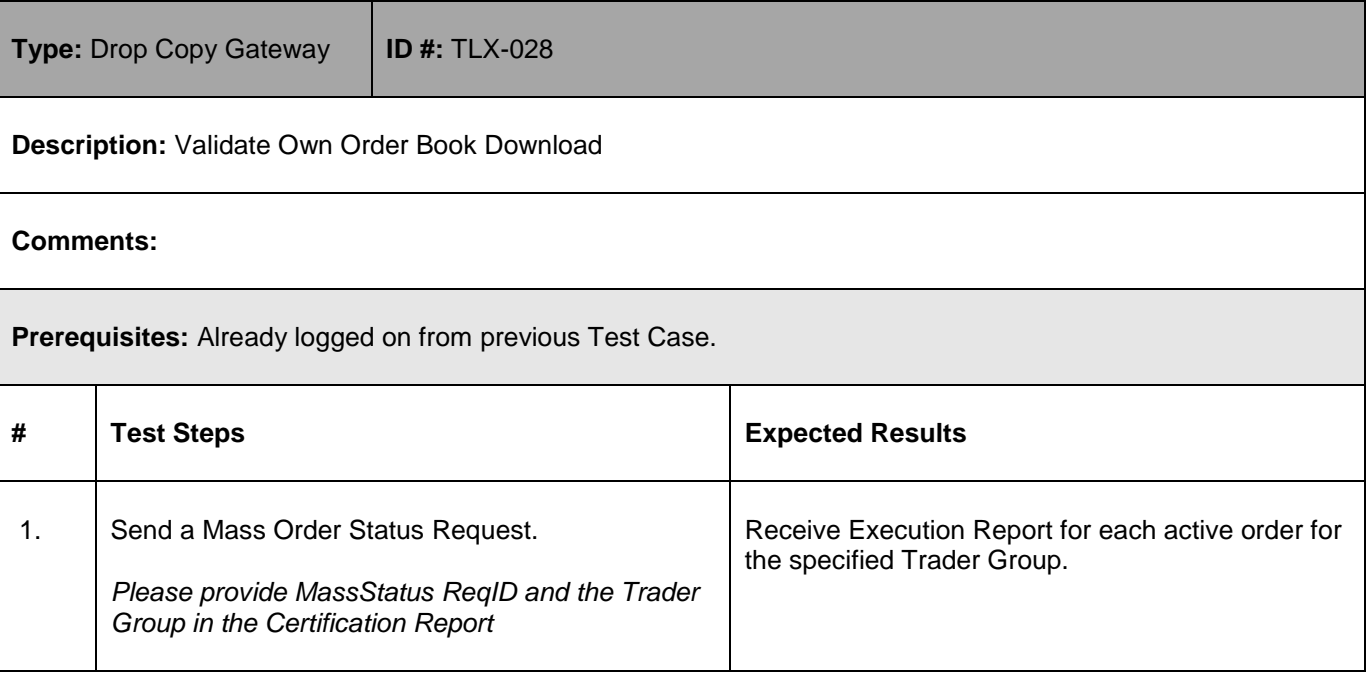

## <span id="page-35-0"></span>**5.9 On Behalf of Actions Native & FIX Trading Gateways**

### 5.9.1 **Cancel Client's Order**

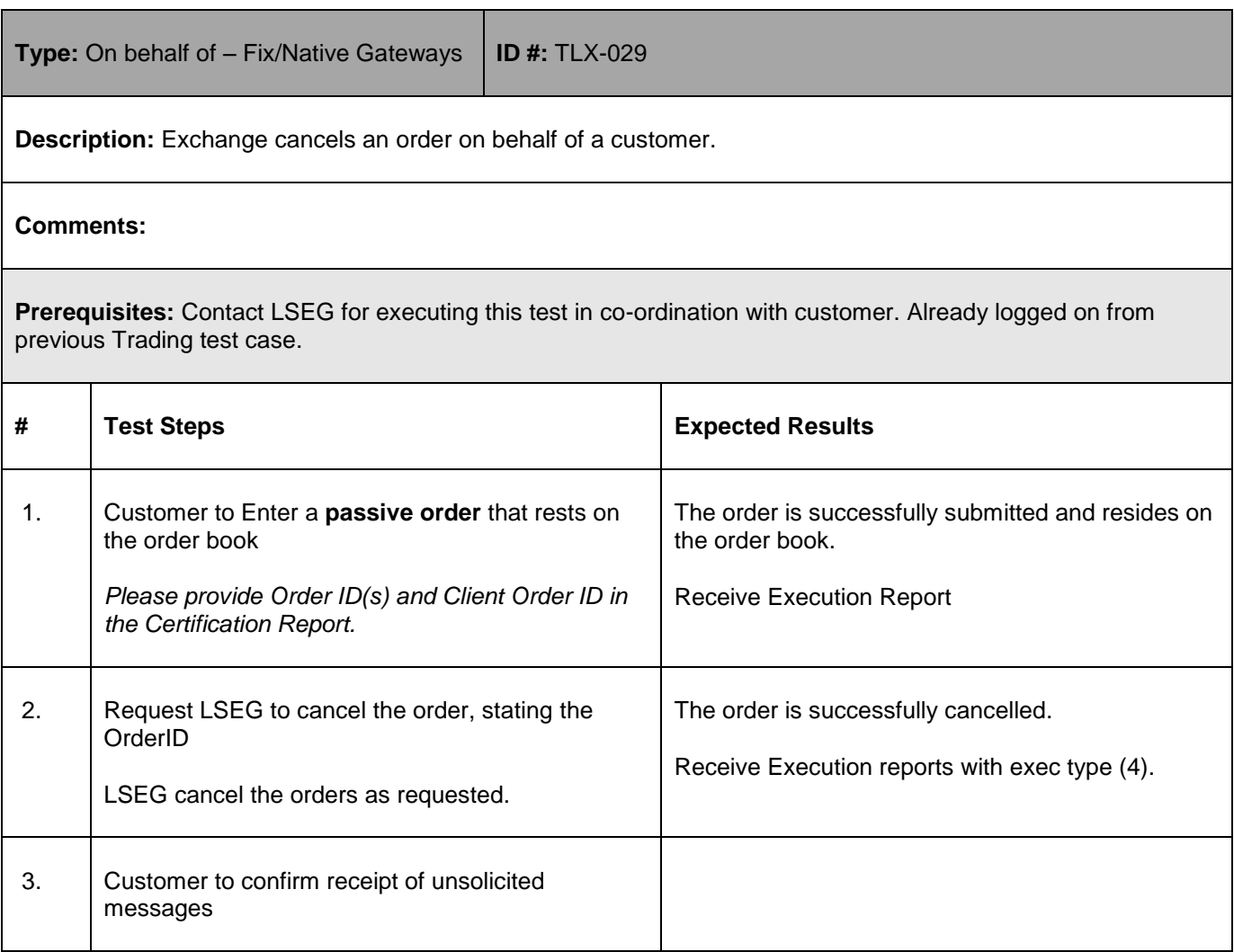

### 5.9.2 **Cancel Client's Quote**

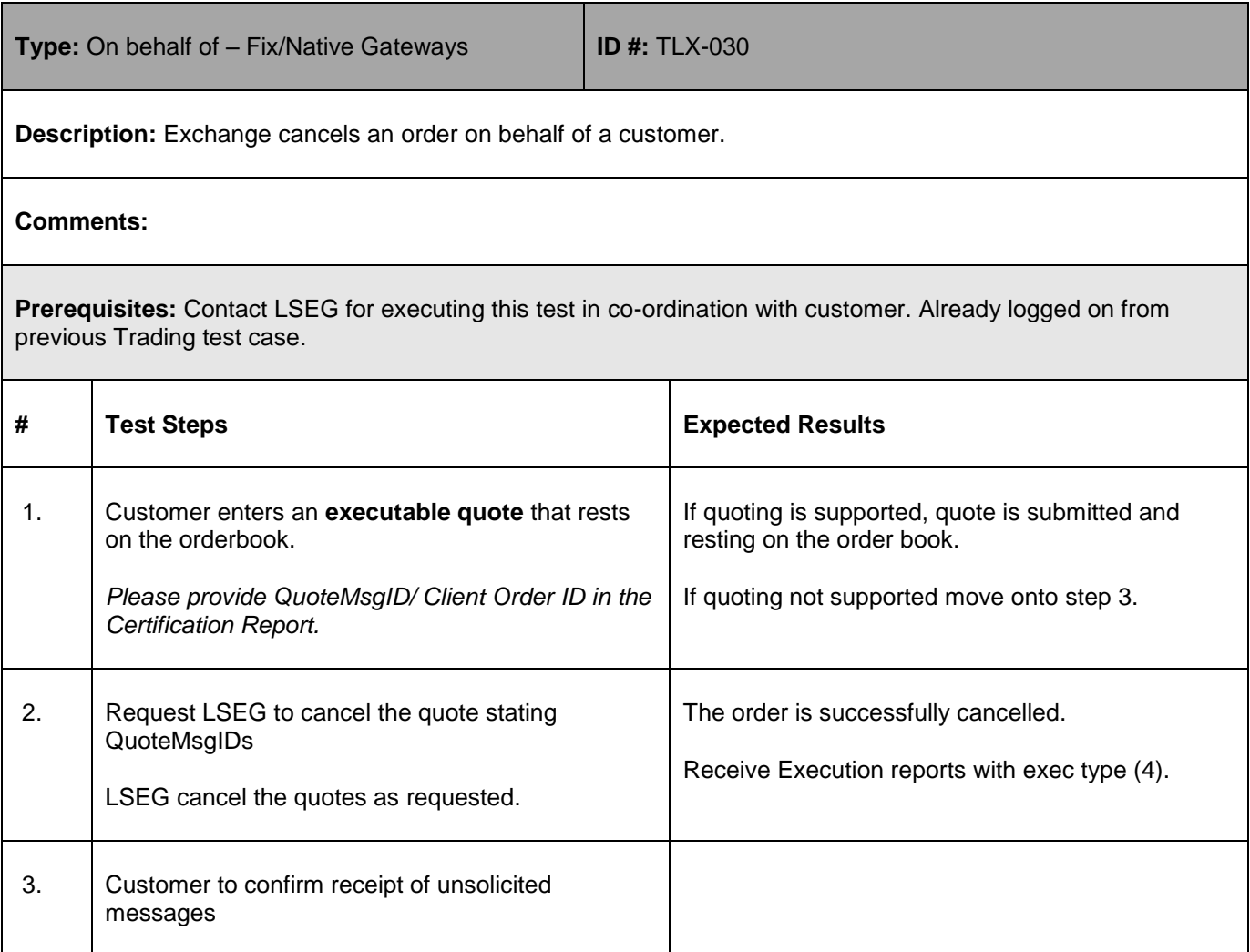

### <span id="page-37-0"></span>**5.10 All Gateways**

## 5.10.1 **Error Handling**

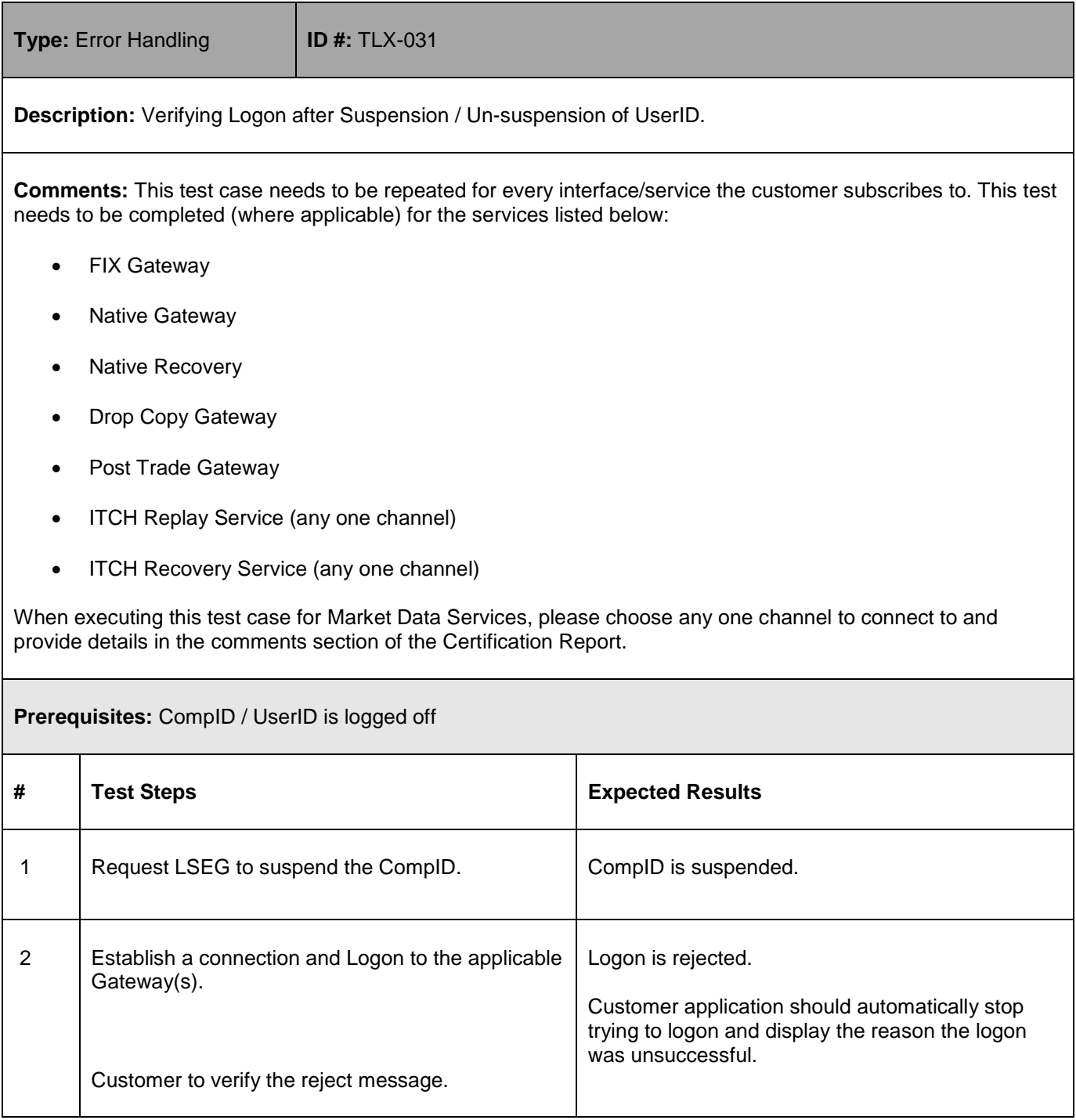

1-Oct-18

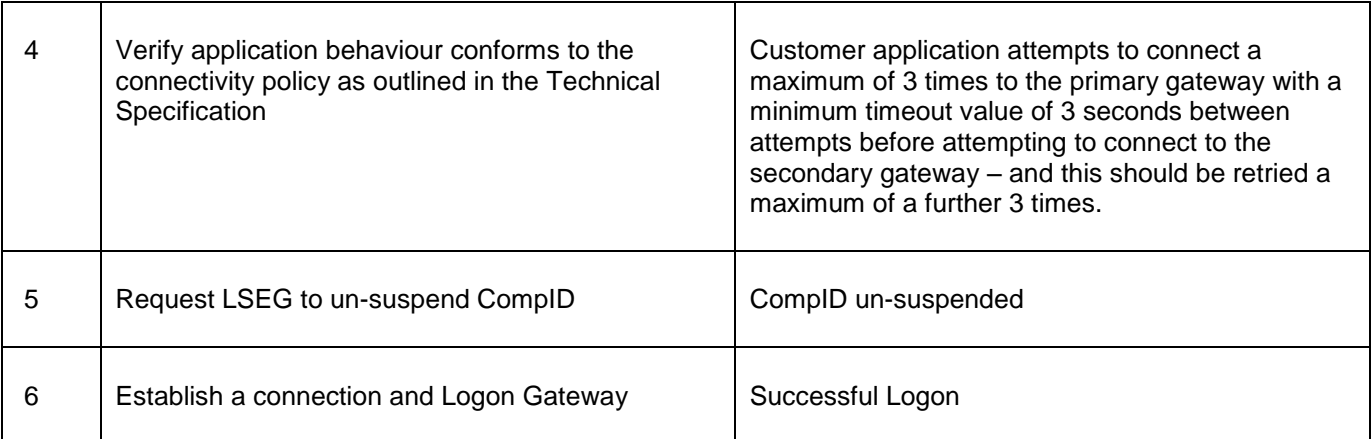

## <span id="page-38-0"></span>**5.11 FIX Session Level Testing**

## 5.11.1 **Heartbeat Exchange**

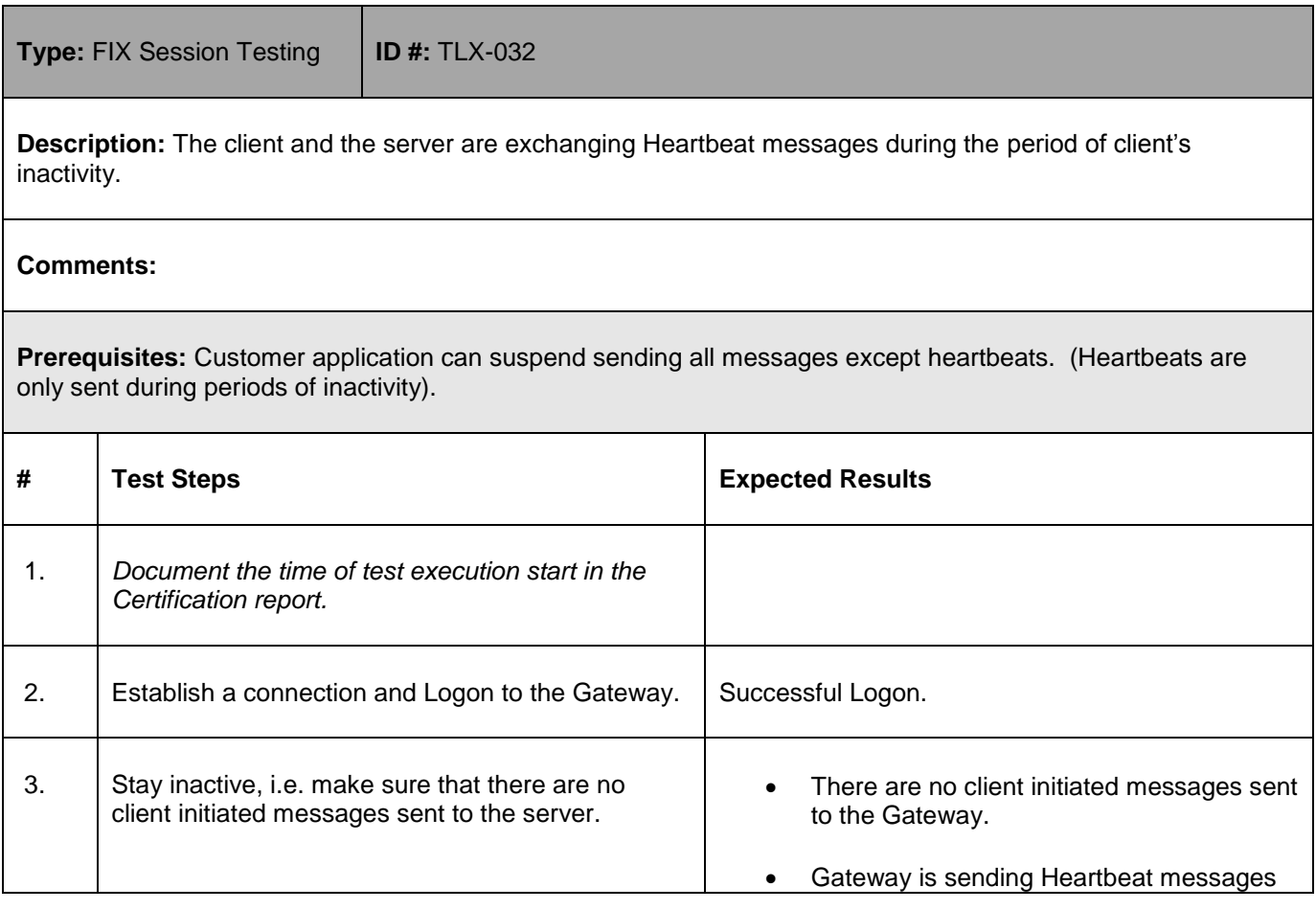

1-Oct-18

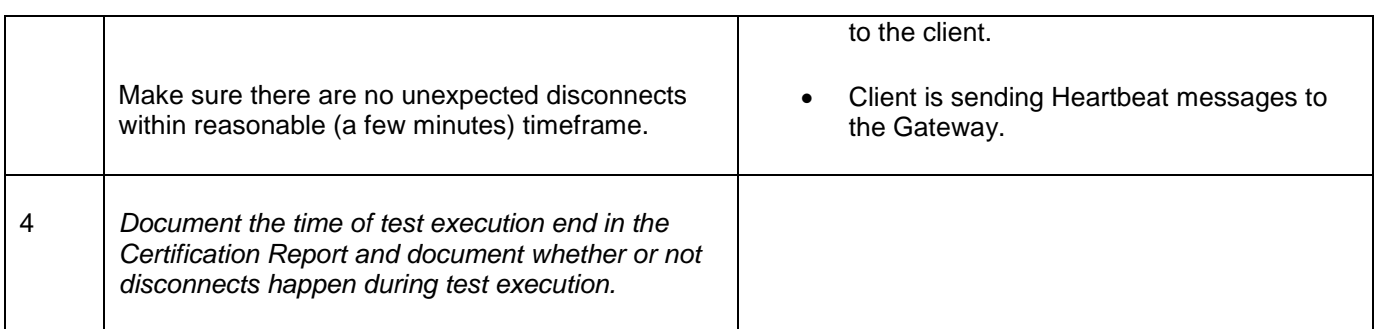

### 5.11.2 **Test Request**

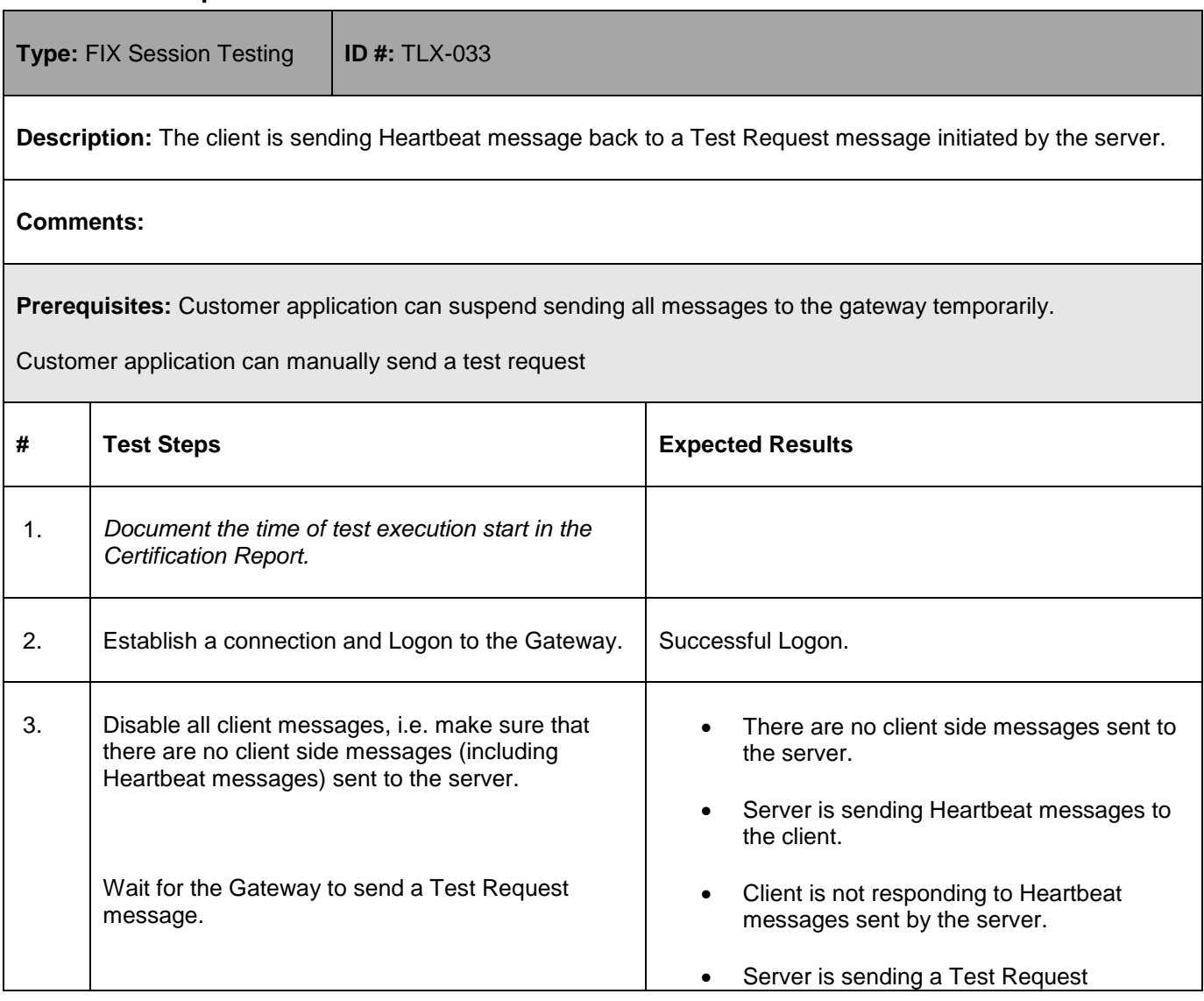

1-Oct-18

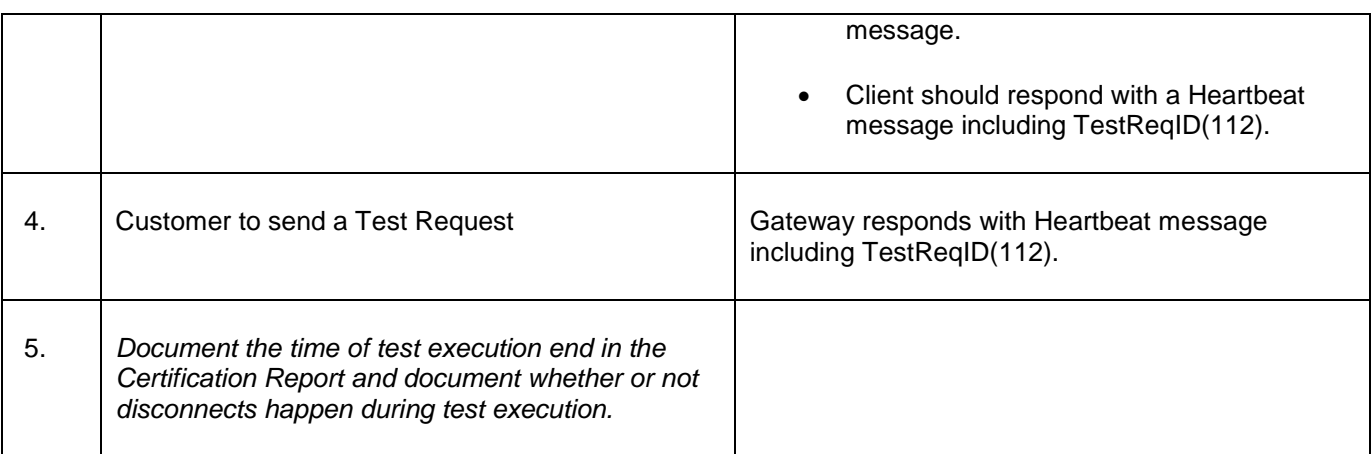

## 5.11.3 **Inactivity Disconnect**

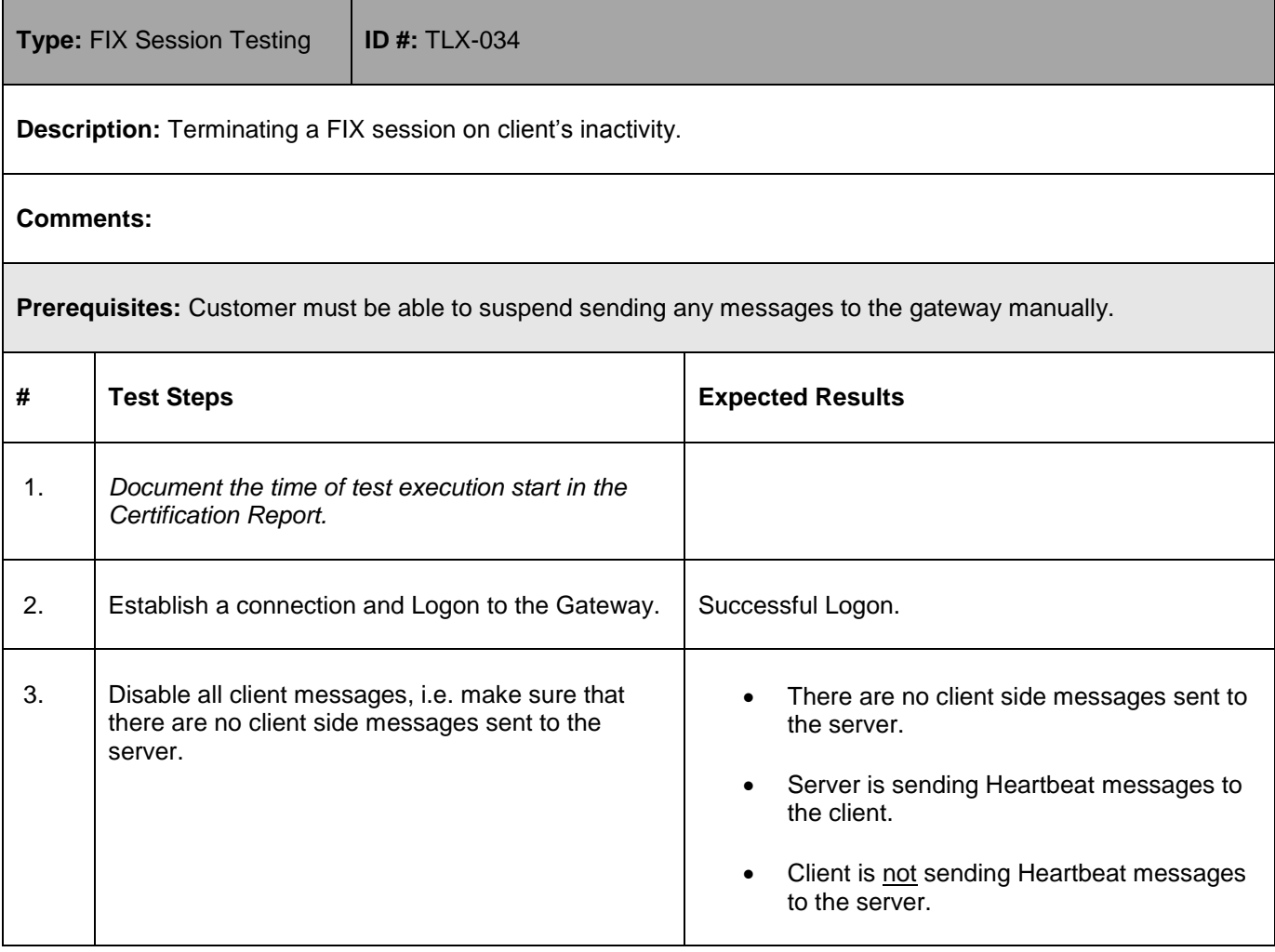

1-Oct-18

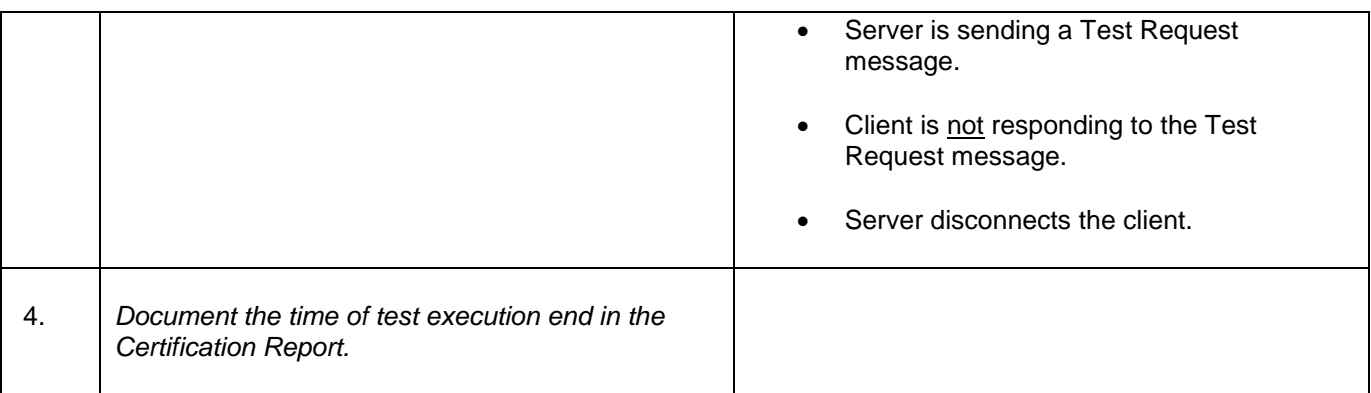

## 5.11.4 **Sequence Reset**

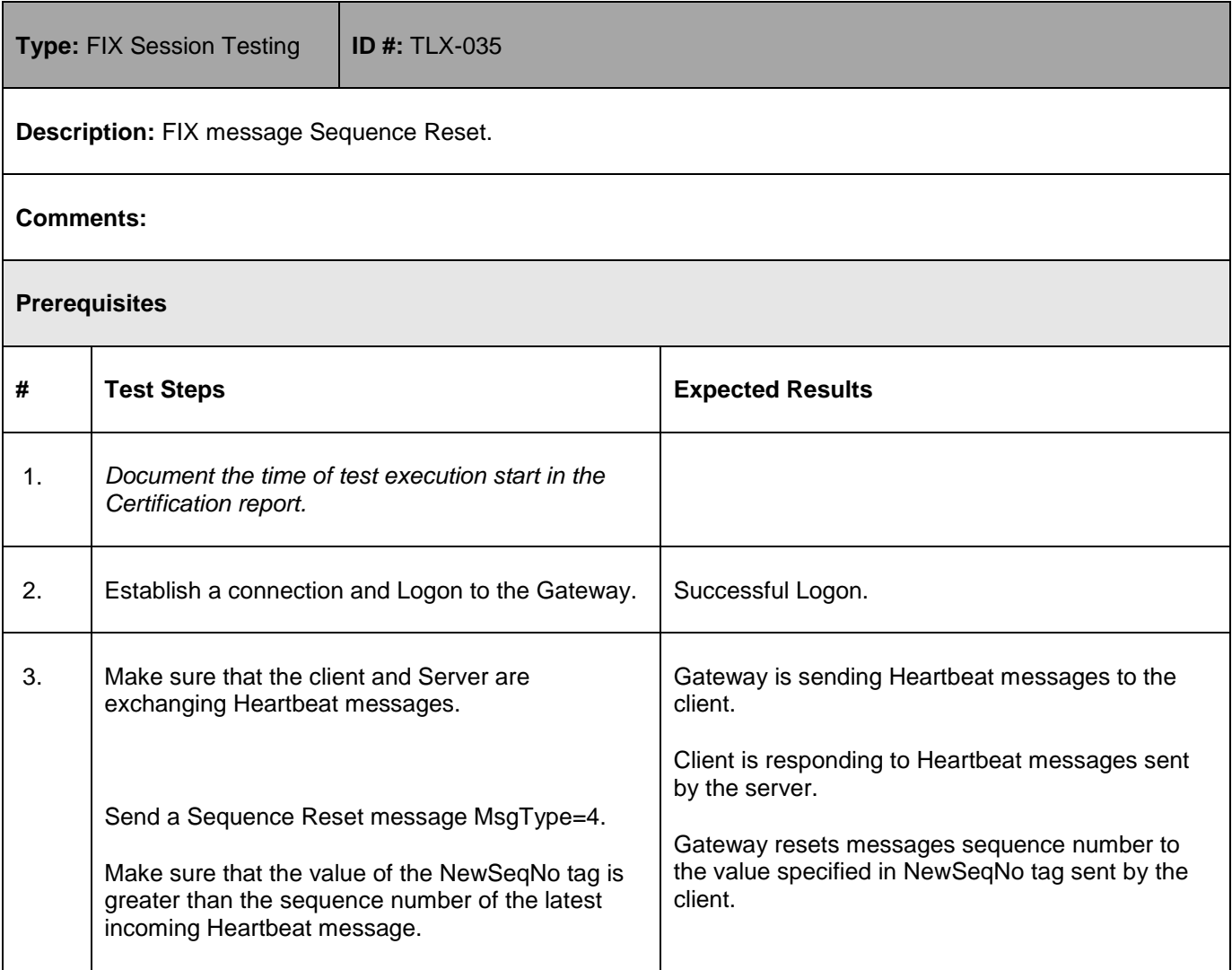

1-Oct-18

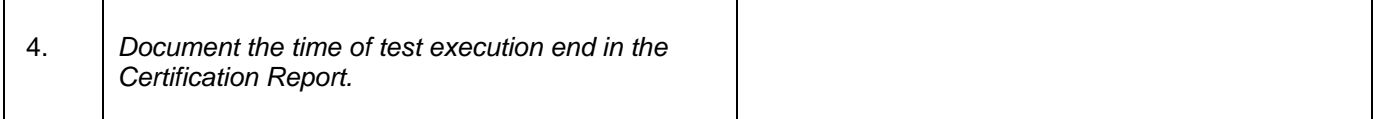

## 5.11.5 **Sequence Reset at Logon**

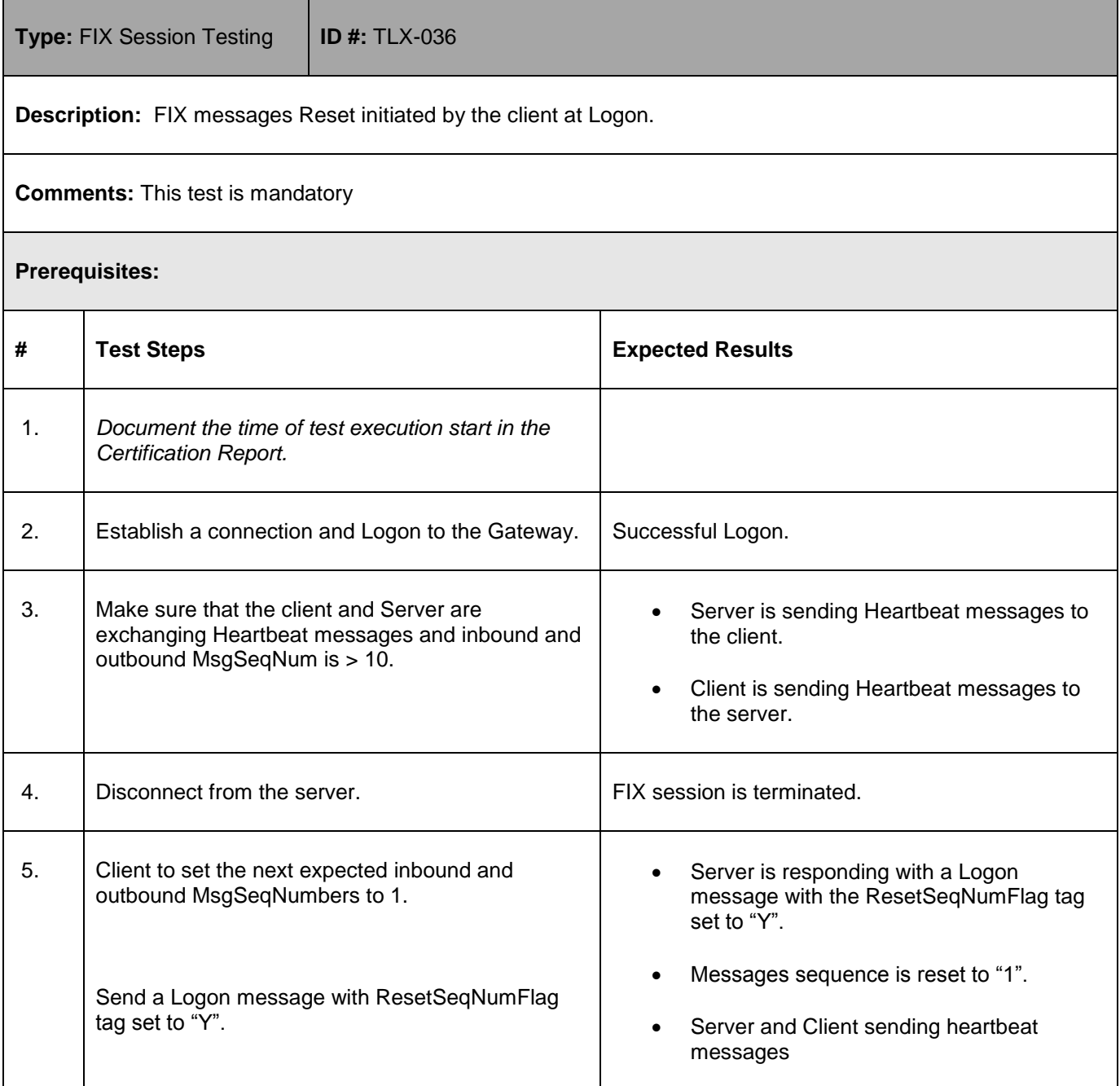

## **User Guide** 1-Oct-18

 $\mathbf{r}$ 

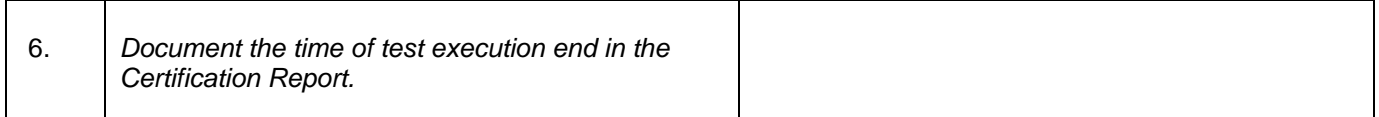

## 5.11.6 **Resend Request**

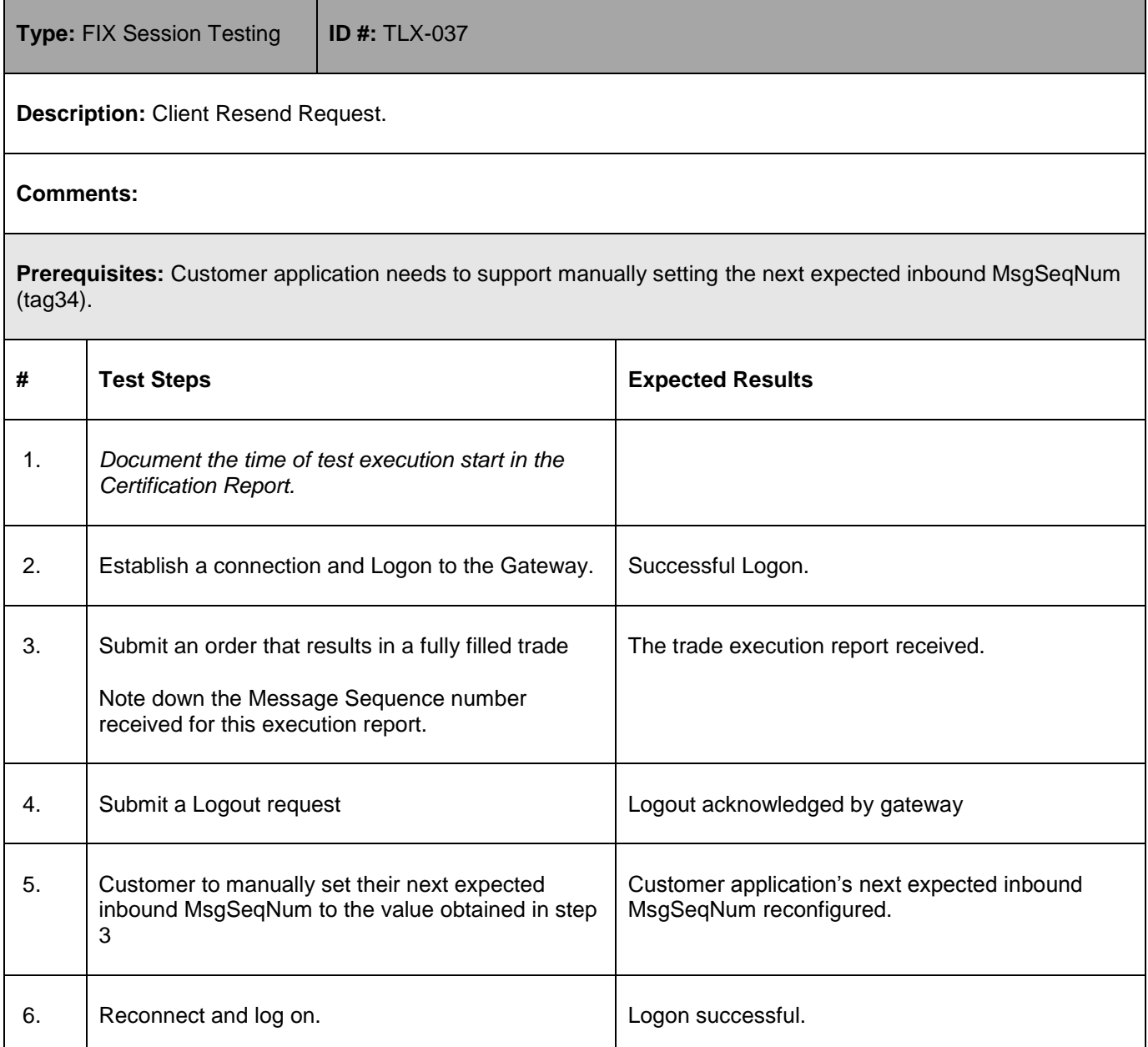

1-Oct-18

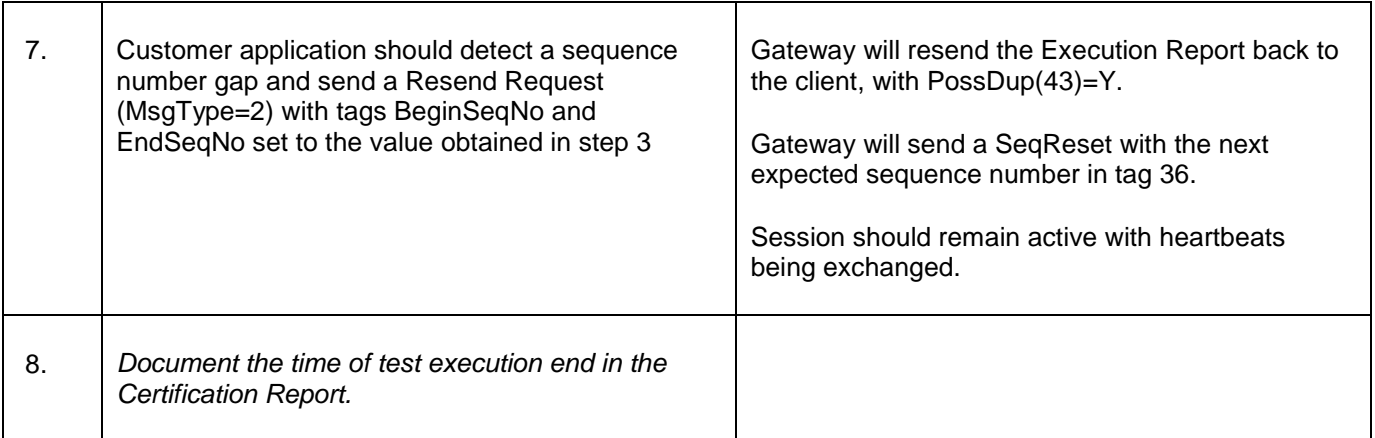

## <span id="page-44-0"></span>**5.12 Request for Quote RFQ**

## 5.12.1 **Establish a connection and Logon**

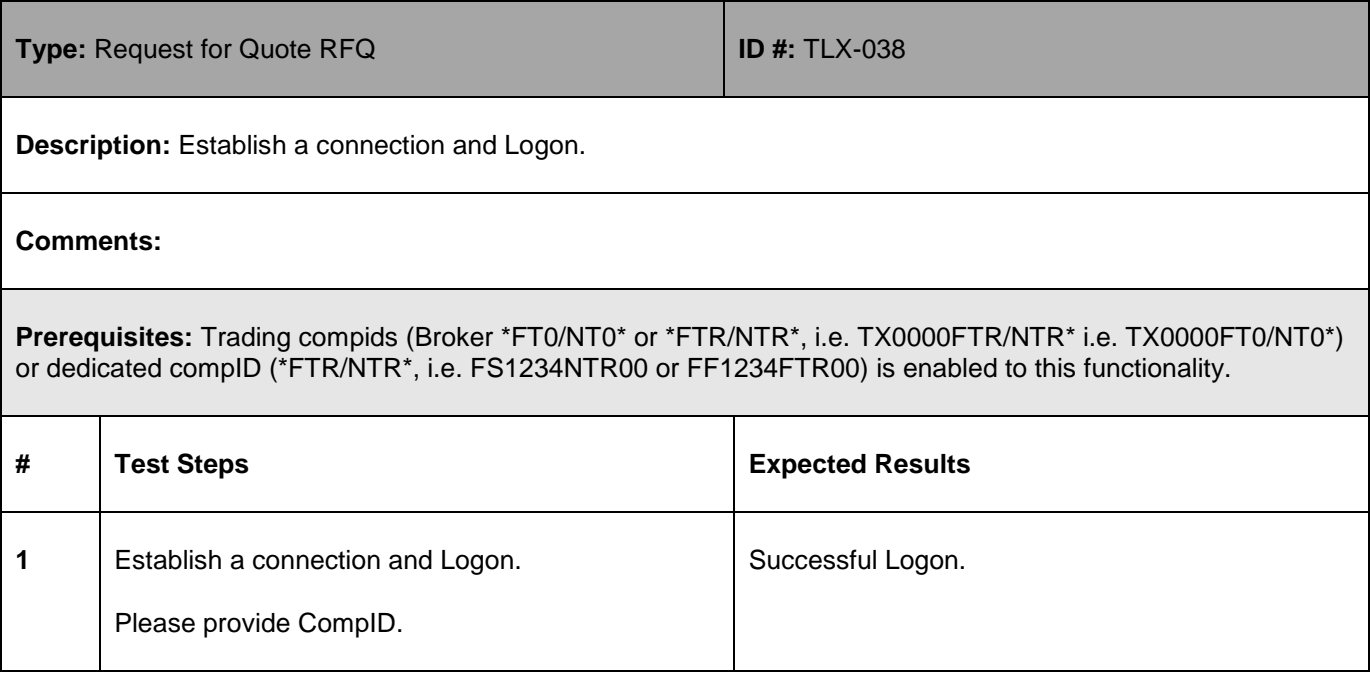

1-Oct-18

### 5.12.2 **Submit Manual RFQ – Requestor**

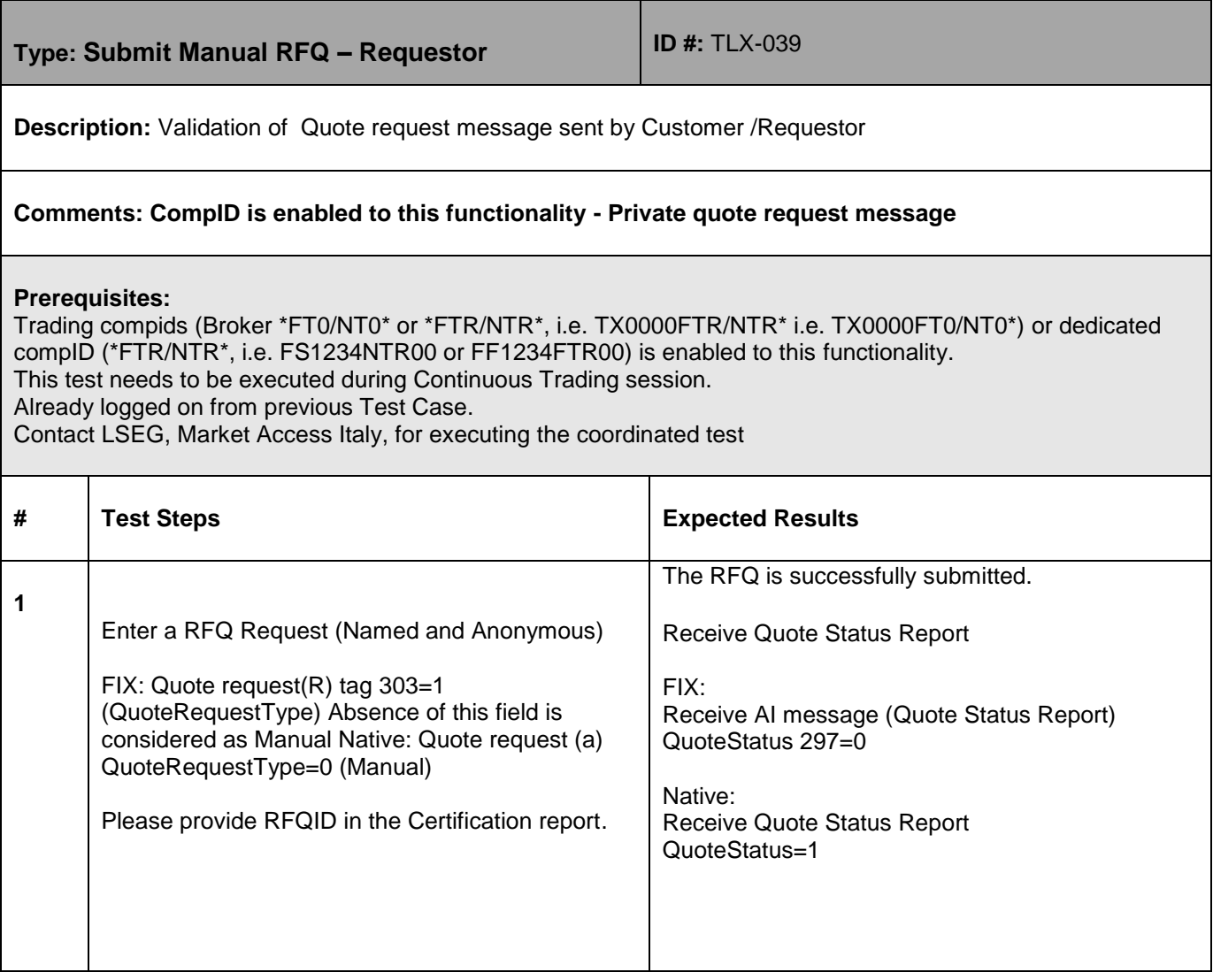

1-Oct-18

### 5.12.3 **Submit AUTO RFQ Request**

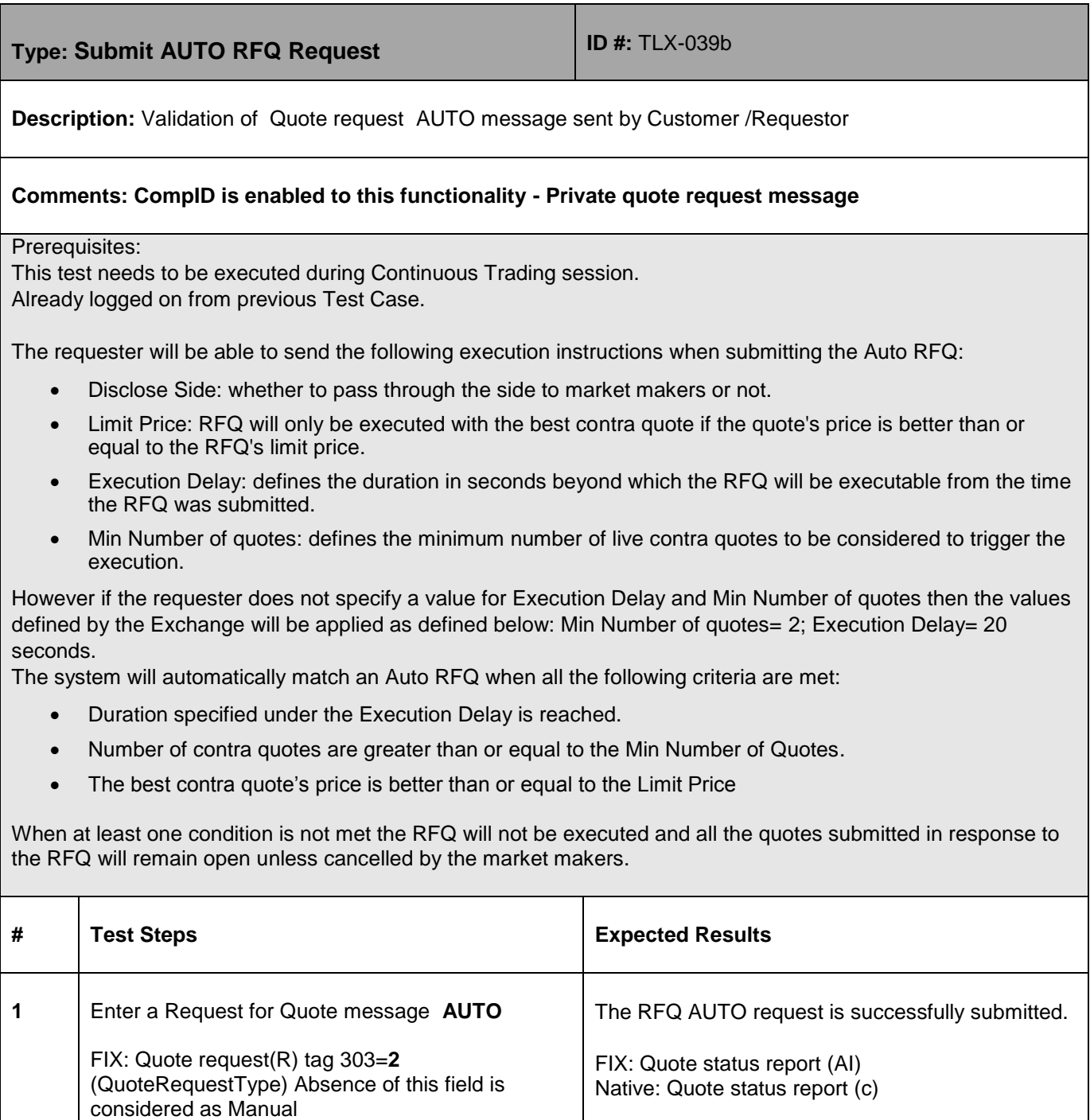

Native: Quote request (a) QuoteRequestType = 1

(Auto)

*Please provide RFQID in the Certification report.*

1-Oct-18

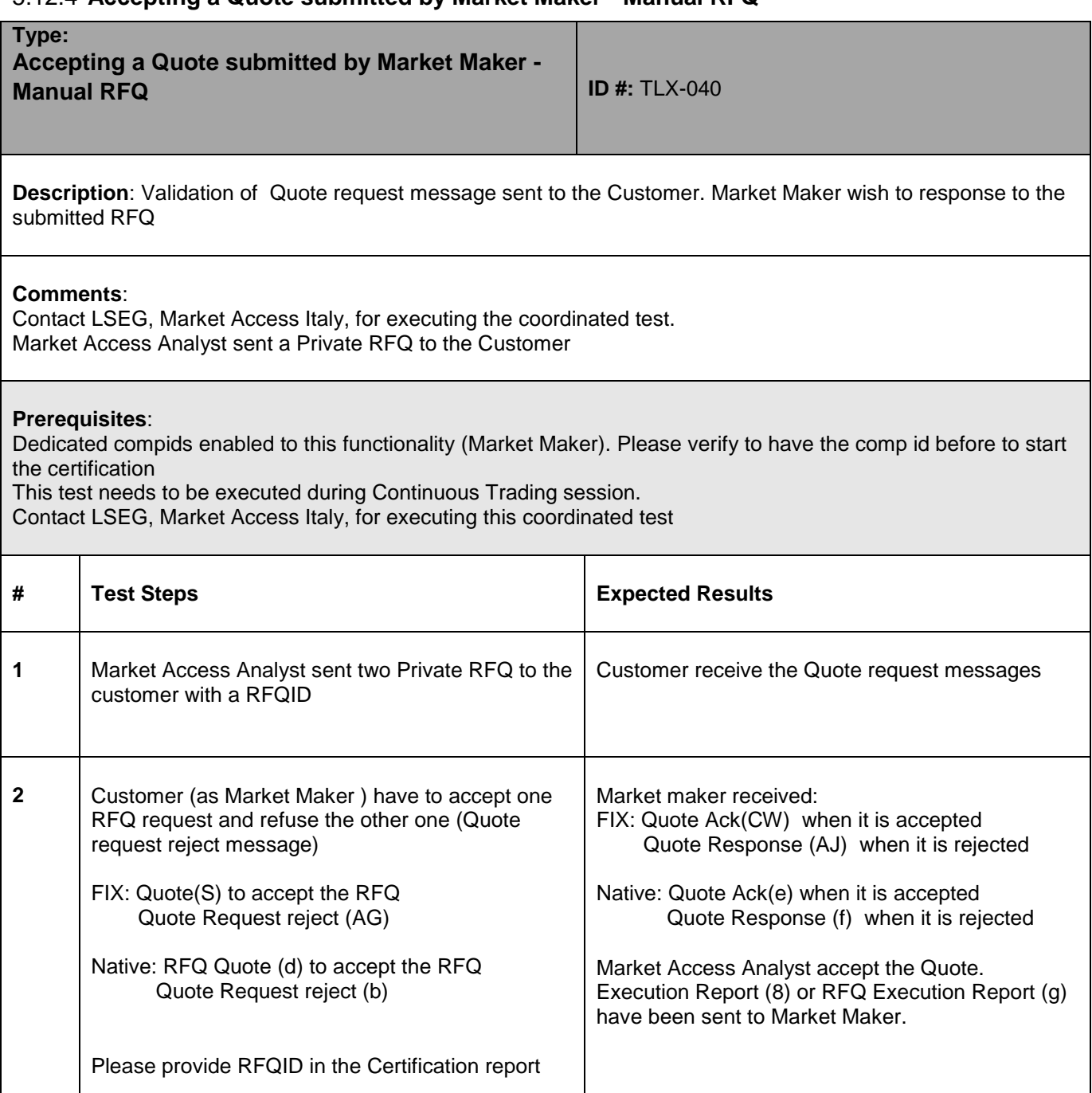

## 5.12.4 **Accepting a Quote submitted by Market Maker - Manual RFQ**

1-Oct-18

## 5.12.5 **Automatic Execution – Auto RFQ**

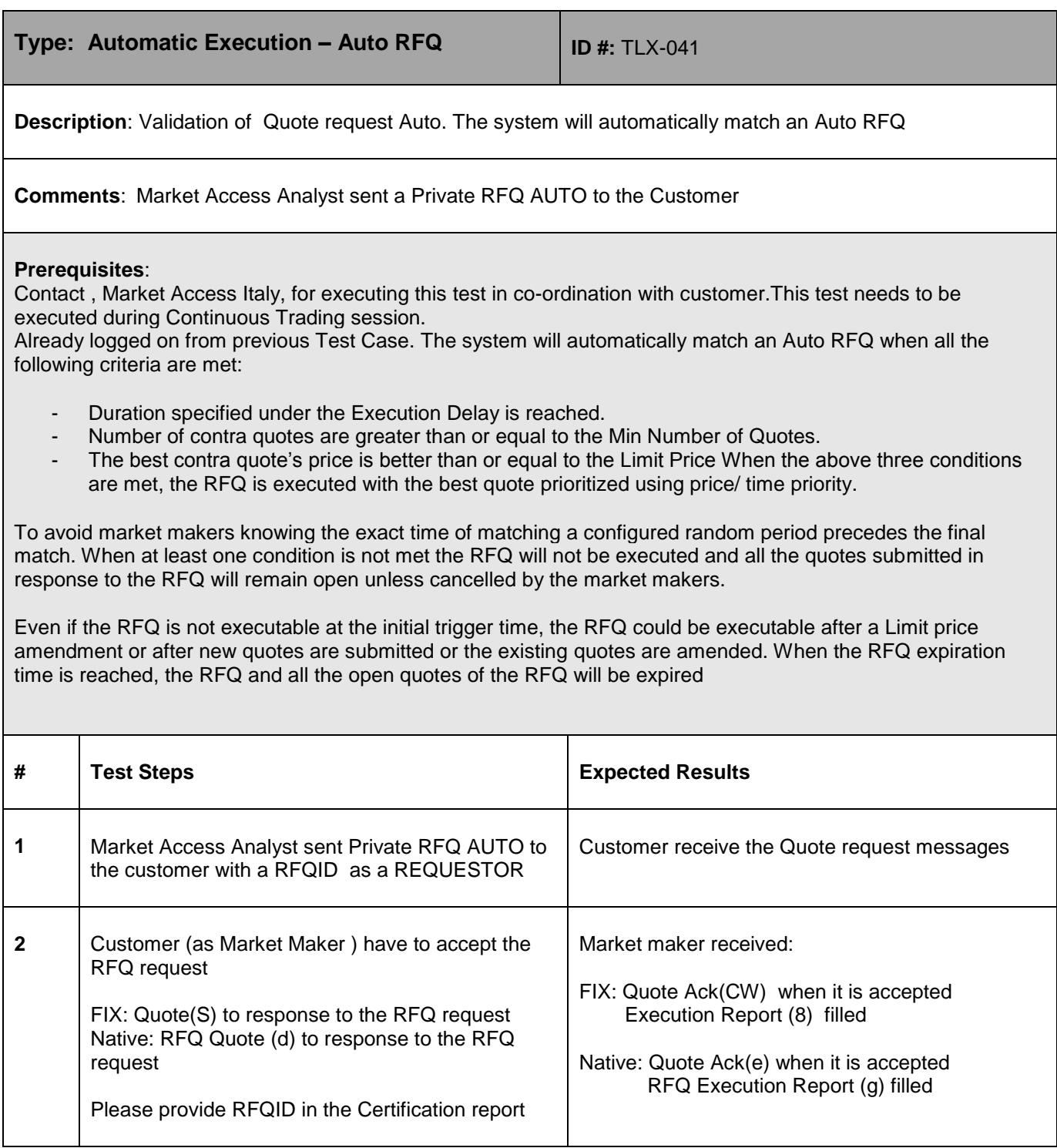

1-Oct-18

#### <span id="page-49-0"></span>**5.13 Trade Amendments**

## 5.13.1 **Trade Amendments - Price**

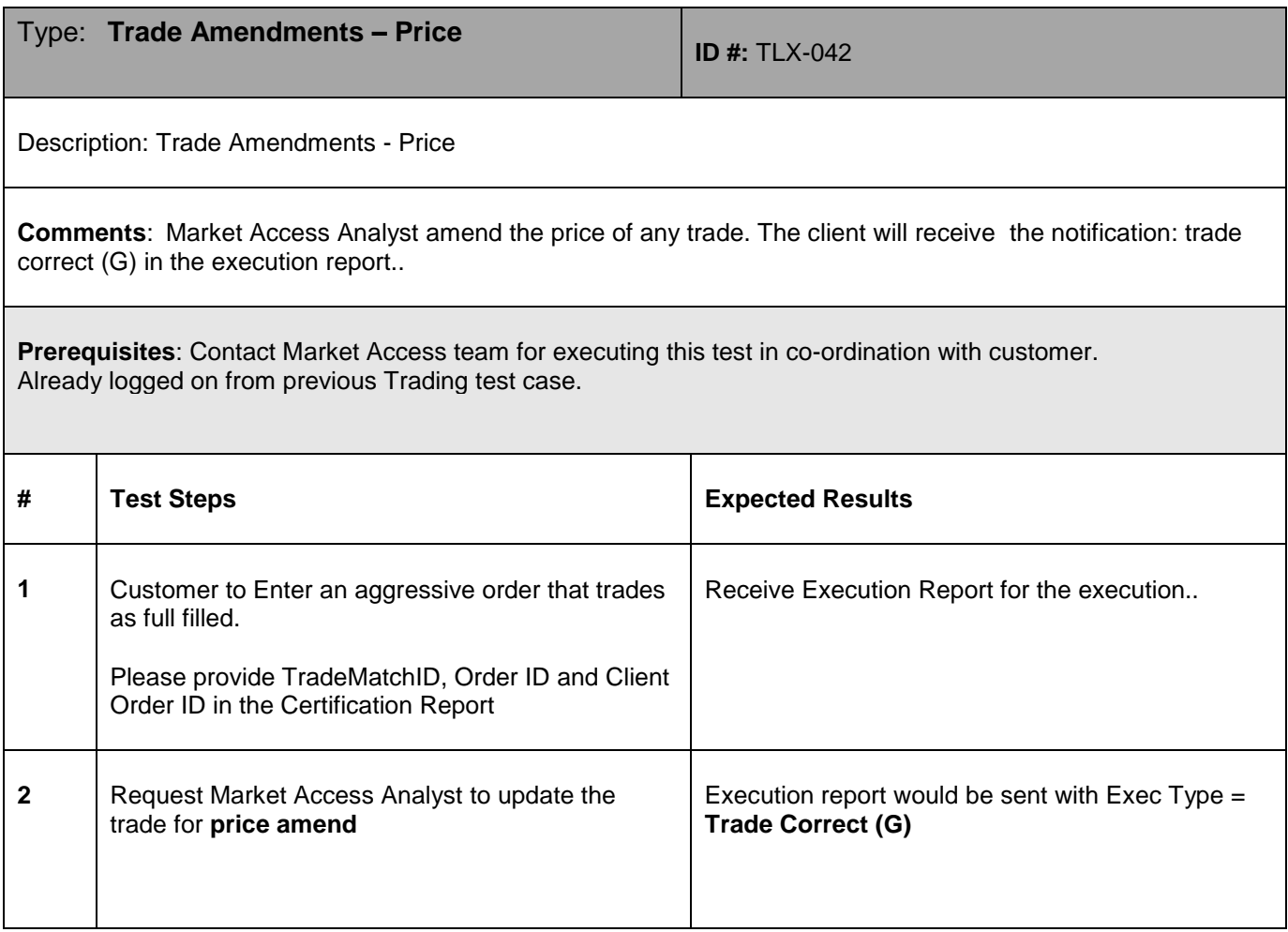

## 5.13.2 **Trade Amendments - Quantity FULL Execution**

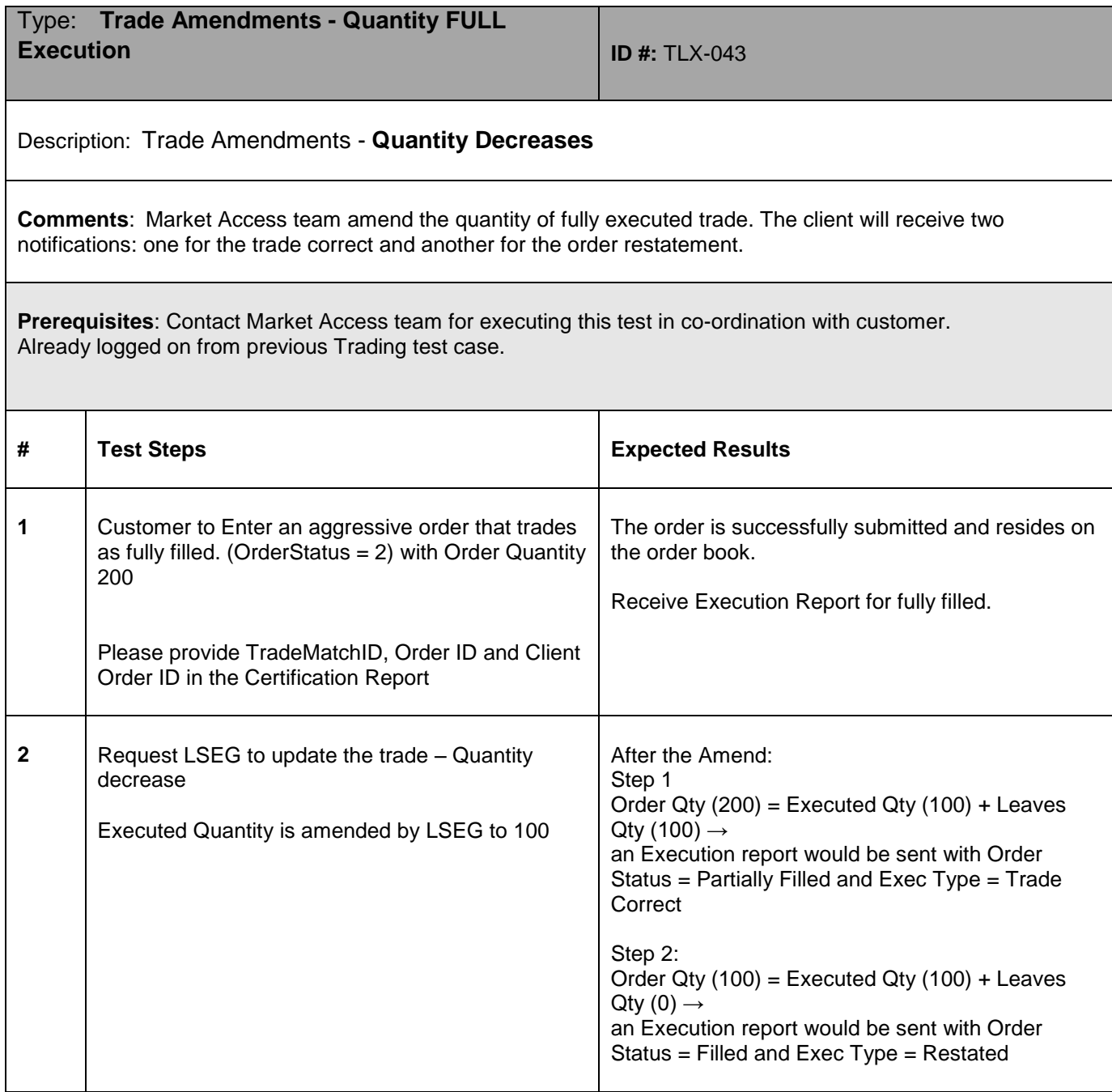

1-Oct-18

#### 5.13.3 **Trade Amendments - Quantity Partcially Execution**

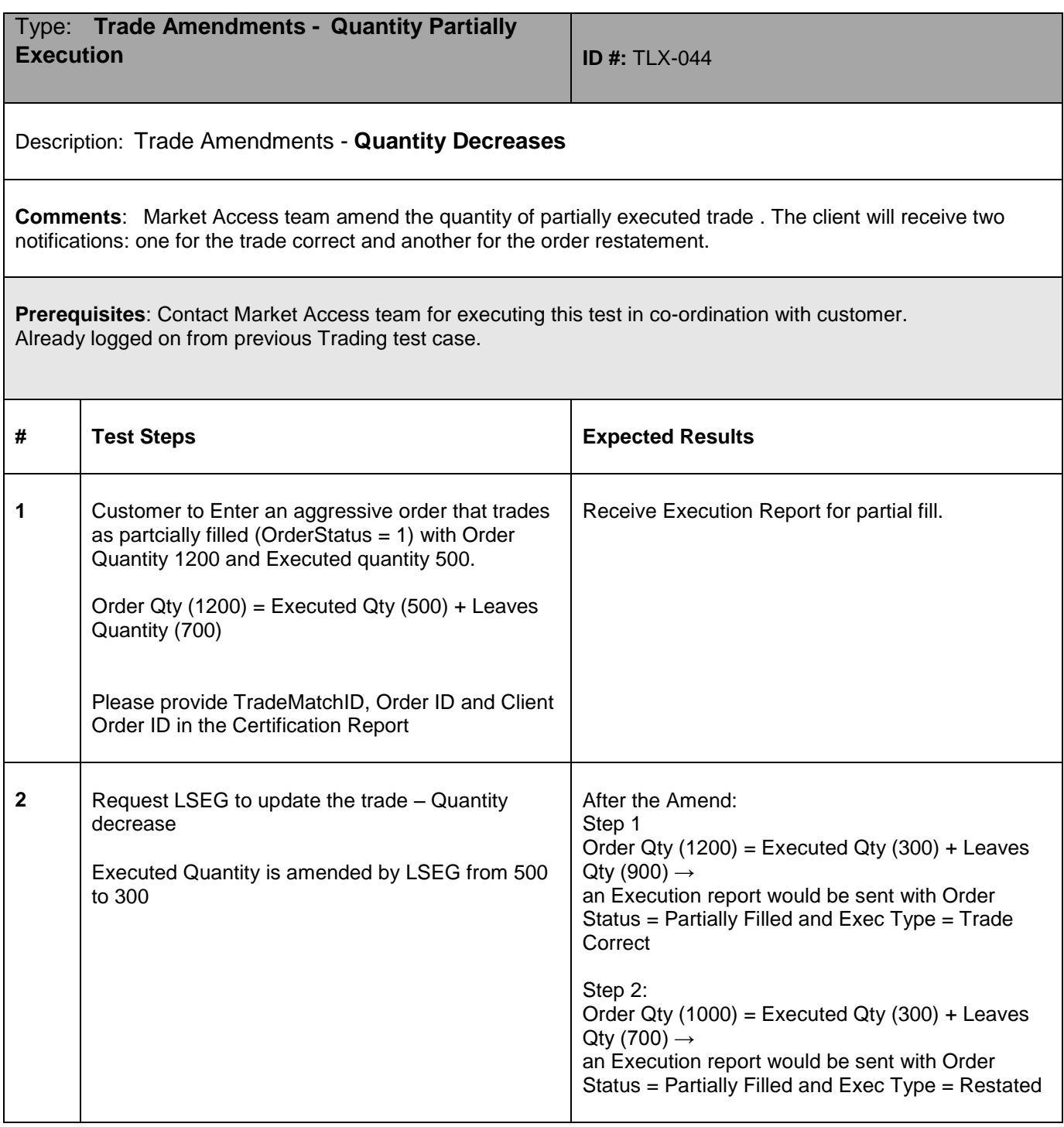

1-Oct-18